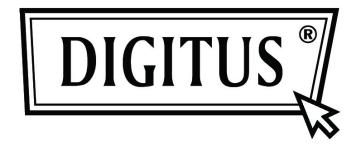

# 24 Port Nway Fast Ethernet PoE Web Smart Switch

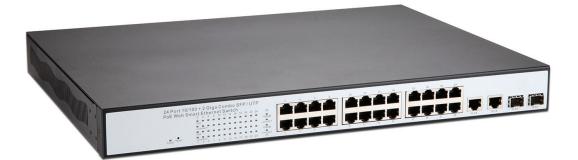

User's Manual DN-95313

#### Web Smart Switch Configure

Please follow the steps to configure this Web Smart switch.

Step 1: Use a twisted pair cable to connect this switch to your PC.

Step 2: Set your PC's IP to 192.168.2.xx.

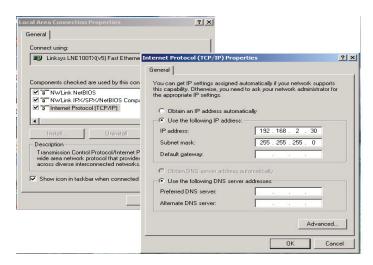

**Step 3:** Open the web browser (like IE...), and go to 192.168.2.1 Then you will see the login screen.

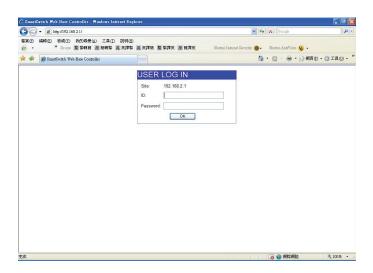

ID and the password: admin

**Step 4:** After the authentication procedure, the home page shows up. Select one of the configurations by clicking the icon.

- Administrator
- Port Management
- VLAN Setting
- Per Port Counter
- QoS Setting
- Security
- Spanning Tree
- Trunking
- Backup/Recovery
- Miscellaneous
- Logout

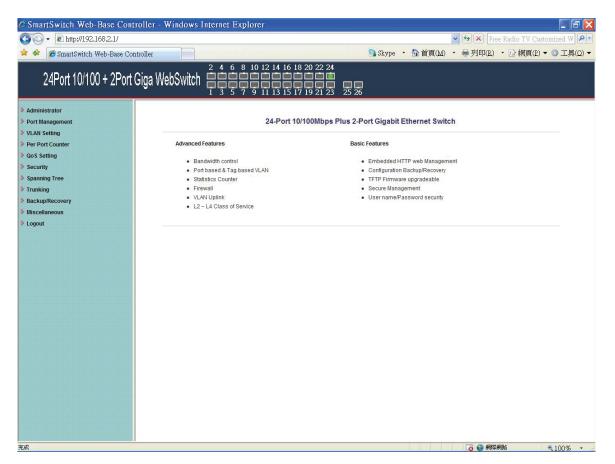

#### Administrator: Authentication Configuration

| C SmartSwitch Web-Base Con                                        | troller - Windows Internet | Explorer                                             |                                             |         |         |                                                                                                    |                | FX           |
|-------------------------------------------------------------------|----------------------------|------------------------------------------------------|---------------------------------------------|---------|---------|----------------------------------------------------------------------------------------------------|----------------|--------------|
| 😋 🕞 🕶 http://192.168.2.1/                                         |                            |                                                      |                                             |         |         | 🗸 😽 🗙 Free                                                                                                    | Radio TV Custo | omized W 🔎   |
| 🚖 🏘 🍘 SmartSwitch Web-Base Co                                     | ntroller                   |                                                      |                                             | Skype 🔸 | 🟠 首頁(M) | • 🖶 列印(R)                                                                                                    | • 🔂 網頁(P) 🗸    | ◎工具(0) ▼     |
| 24Port 10/100 + 2Port                                             | Giga WebSwitch 🛔           | $\begin{array}{cccccccccccccccccccccccccccccccccccc$ | 18 20 22 24<br>1 1 1 1<br>17 19 21 23 25 26 |         |         |                                                                                                    |                |              |
| Administrator     Authentication                                  | Authentication Co          | onfiguration                                         |                                             |         |         |                                                                                                    |                |              |
| Configuration                                                     |                            |                                                      |                                             |         |         |                                                                                                    |                |              |
| <ul> <li>System IP<br/>Configuration</li> </ul>                   | Setting                    |                                                      | Value                                       |         |         |                                                                                                    |                |              |
| <ul> <li>System Status</li> </ul>                                 | Username                   | admin                                                | max:15                                      |         |         |                                                                                                    |                |              |
| <ul> <li>Load default setting</li> <li>Firmware Update</li> </ul> | Password                   |                                                      | max:15                                      |         |         |                                                                                                    |                |              |
| Reboot Device                                                     | Confirm                    | •••••                                                |                                             |         |         |                                                                                                    |                |              |
| Port Management                                                   |                            | U.                                                   | idate                                       |         |         |                                                                                                    |                |              |
| <ul> <li>VLAN Setting</li> <li>Per Port Counter</li> </ul>        |                            |                                                      |                                             |         |         | di la constante di la constante di la constant |                |              |
| QoS Setting                                                       | Note:                      |                                                      |                                             |         |         |                                                                                                    |                |              |
| Security                                                          | Username & Password can c  | nly use "a-z","A-Z'                                  | ,"0-9","_","+","-","="                      |         |         |                                                                                                    |                |              |
| Spanning Tree                                                     |                            |                                                      |                                             |         |         |                                                                                                    |                |              |
| <ul> <li>Trunking</li> <li>Backup/Recovery</li> </ul>             |                            |                                                      |                                             |         |         |                                                                                                    |                |              |
| Miscellaneous                                                     |                            |                                                      |                                             |         |         |                                                                                                    |                |              |
| Logout                                                            |                            |                                                      |                                             |         |         |                                                                                                    |                |              |
|                                                                   |                            |                                                      |                                             |         |         |                                                                                                    |                |              |
|                                                                   |                            |                                                      |                                             |         |         |                                                                                                    |                |              |
|                                                                   |                            |                                                      |                                             |         |         |                                                                                                    |                |              |
|                                                                   |                            |                                                      |                                             |         |         |                                                                                                    |                |              |
|                                                                   |                            |                                                      |                                             |         |         |                                                                                                    |                |              |
|                                                                   |                            |                                                      |                                             |         |         |                                                                                                    |                |              |
|                                                                   |                            |                                                      |                                             |         |         |                                                                                                    |                |              |
|                                                                   |                            |                                                      |                                             |         |         |                                                                                                    |                |              |
|                                                                   |                            |                                                      |                                             |         |         |                                                                                                    |                |              |
| http://192.168.2.1/setPASS htm                                    |                            |                                                      |                                             |         |         | 👩 😜 網際網                                                                                                    | 84             | ▲ 1000 - ··· |
| mp.#152.100.2.1780 Ass.nun                                        |                            |                                                      |                                             |         |         |                                                                                                    | nut.           | €100% •      |

- 1. Change the user name and the password.
- 2. Click "Update" to confirm the new change.

Now, you can use the new user name and the password.

#### Administrator: System IP Configuration

| - 🖉 http://192.168.2.1/                                         |                        |                              | 👻 🄄 🔀 Free Radio TV Customized W |
|-----------------------------------------------------------------|------------------------|------------------------------|----------------------------------|
| 🌮 🏈 SmartSwitch Web-Base Co                                     | ontroller              | 🗟 Skype 🝷 🙆                  | 首頁(M) · 易列印(R) · 局綱頁(P) · ③工具(Q  |
| 9/IDad 10/100 ± 9Dad                                            | 2 4 6 8                |                              |                                  |
|                                                                 | t Giga WebSwitch 📋 🛱 🛱 | 9 11 13 15 17 19 21 23 25 26 |                                  |
| inistrator                                                      |                        |                              |                                  |
| Authentication                                                  | System IP Configura    | tion                         |                                  |
| Configuration System IP                                         |                        |                              |                                  |
| Configuration                                                   | Setting                | Value                        |                                  |
| <ul> <li>System Status</li> <li>Load default setting</li> </ul> | IP Address             | 192 . 168 . 2 . 1            |                                  |
| Firmware Update     Debest Device                               | Subnet Mask            | 255 255 0                    |                                  |
| <ul> <li>Reboot Device</li> <li>Management</li> </ul>           | Gateway                | 192 168 2 254                |                                  |
| I Setting                                                       | IP Configure           | Static ○DHCP                 |                                  |
| Port Counter                                                    |                        | Update                       |                                  |
| Setting<br>Irity                                                |                        |                              |                                  |
| ining Tree                                                      |                        |                              |                                  |
| king                                                            |                        |                              |                                  |
| up/Recovery                                                     |                        |                              |                                  |
| ellaneous<br>ut                                                 |                        |                              |                                  |
|                                                                 |                        |                              |                                  |
|                                                                 |                        |                              |                                  |
|                                                                 |                        |                              |                                  |
|                                                                 |                        |                              |                                  |
|                                                                 |                        |                              |                                  |
|                                                                 |                        |                              |                                  |
|                                                                 |                        |                              |                                  |
|                                                                 |                        |                              |                                  |
|                                                                 |                        |                              |                                  |
|                                                                 |                        |                              |                                  |

- 1. Change the IP address: type the new IP address or select DHCP IP configuration.
- 2. Click "Update" to confirm the new change. "Setting Process OK!!" will be shown on the screen.

Now, the setting of "System IP Configuration" is finished.

### Administrator: System Status

| SmartSwitch Web-Base Con                                   | troller - Windows Internet Explore   | ſ                    |           |         |                    |                 | - 7 🔀       |
|------------------------------------------------------------|--------------------------------------|----------------------|-----------|---------|--------------------|-----------------|-------------|
| 🚱 🗸 🔊 http://192.168.2.1/                                  |                                      |                      |           |         | Y to X Free        | e Radio TV Cust | omized W 🔎  |
| 😭 🏘 🏉 SmartSwitch Web-Base Co                              | ntroller                             |                      | 🔝 Skype 🔹 | 🟠 首頁(M) | • 🖶 列印(R)          | ・ 🔂 網頁(Ⴒ) 🕻     | • ③ 工具(0) ▼ |
| 24Port 10/100 + 2Port                                      | Giga WebSwitch                       | 12 14 16 18 20 22 24 | 1         |         |                    |                 |             |
| Administrator  Authentication Configuration  System IP     | System Status                        |                      |           |         |                    |                 |             |
| Configuration<br>System Status                             | MAC Address                          | 00:03:ce:01:17       | /:d4      |         |                    |                 |             |
| Load default setting                                       | Number of Ports                      | 24+2                 |           |         |                    |                 |             |
| <ul> <li>Firmware Update</li> <li>Reboot Device</li> </ul> | Comment                              | switch               | MAX:15    |         |                    |                 |             |
| Port Management                                            | Contact                              |                      | MAX:15    |         |                    |                 |             |
| VLAN Setting                                               | Location                             |                      | MAX:15    |         |                    |                 |             |
| <ul> <li>Per Port Counter</li> <li>QoS Setting</li> </ul>  | System Version                       | V100211              |           |         |                    |                 |             |
| Security                                                   |                                      | Upd                  | ate       |         |                    |                 |             |
| <ul> <li>Spanning Tree</li> <li>Trunking</li> </ul>        | Note:                                |                      |           |         |                    |                 |             |
| <ul> <li>Backup/Recovery</li> </ul>                        | Comment name only can use "a-z","A-J | Z","_","+","-","0-9" |           |         |                    |                 |             |
| Miscellaneous                                              |                                      |                      |           |         |                    |                 |             |
| Logout                                                     |                                      |                      |           |         |                    |                 |             |
|                                                            |                                      |                      |           |         |                    |                 |             |
|                                                            |                                      |                      |           |         |                    |                 |             |
|                                                            |                                      |                      |           |         |                    |                 |             |
|                                                            |                                      |                      |           |         |                    |                 |             |
|                                                            |                                      |                      |           |         |                    |                 |             |
|                                                            |                                      |                      |           |         |                    |                 |             |
|                                                            |                                      |                      |           |         |                    |                 |             |
|                                                            |                                      |                      |           |         |                    |                 |             |
| http://192.168.2.1/Status.htm                              |                                      |                      |           |         | 100 <b>()</b> 1994 | <b>3</b> 94     | @ 1000      |
| /mp.#152.100.2.17630.08.1100                               |                                      |                      |           |         | 100 🔘 AUNAA        | AND             | 🔍 100% 🔹 🖽  |

MAC address and system version will be shown on the screen.

- 1. Change the new comment of this switch by typing the new comment.
- 2. Click "Update" to confirm the new change.

Now, the setting of "System Status" is finished.

#### Administrator: Load Default Setting

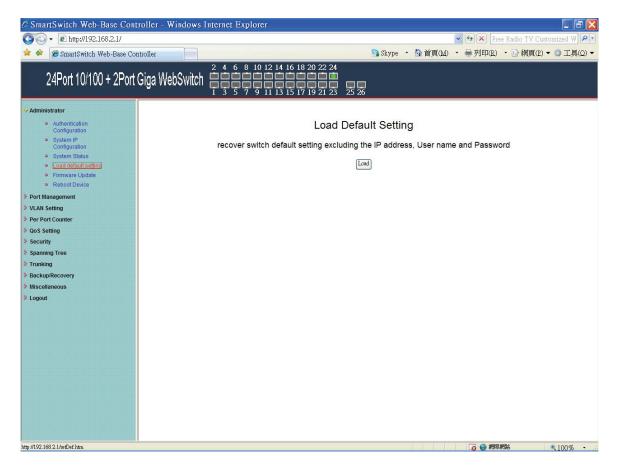

1. Click "Load" to back to the factory default setting.

\*\*Note: Recover switch default setting excluding the IP address, User name and Password.

Now, the default is loaded.

#### Administrator: Firmware Update

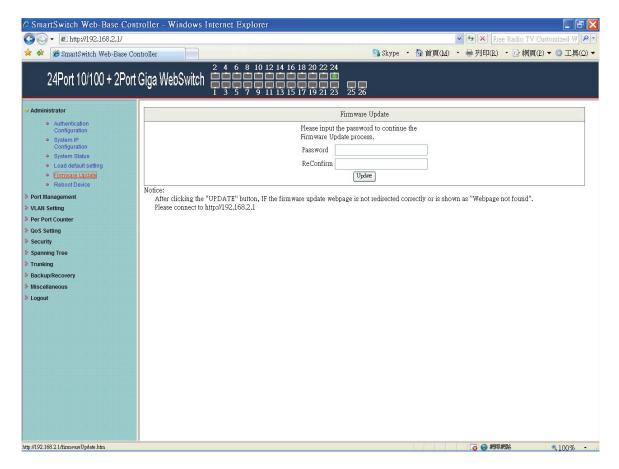

Follow the instruction on the screen to update the new firmware.

Please contact with your sales agents to get the latest firmware information.

#### Administrator: Reboot Device

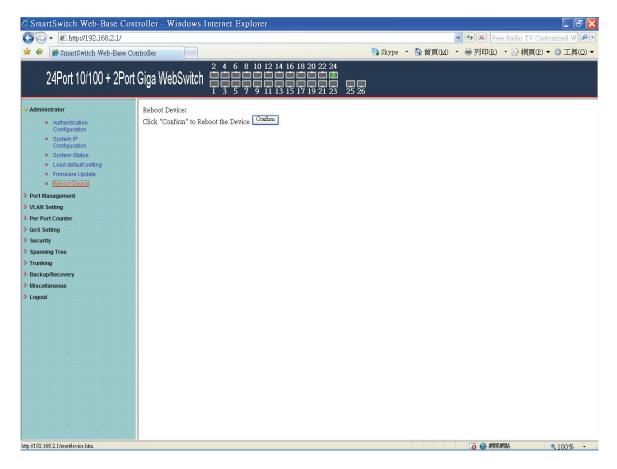

1. Click "Confirm" to reboot the device.

Now, the setting of "Reboot Device" is finished.

| • http://192.168.2.1/                 |                  | ~      | _       |             |             |               | -         |         |              | and the second of | Free Radio TV |              |
|---------------------------------------|------------------|--------|---------|-------------|-------------|---------------|-----------|---------|--------------|-------------------|---------------|--------------|
| SmartSwitch Web-Base Cor              | troller          |        |         |             |             |               | Sk Sk     | ype • 💁 | 首頁(M) ・      | ● 列印              | (R) • 🗗 網頁    | E)▼ ◎ 工具     |
|                                       | Cine V           | lah Cu |         |             |             | 6 18 20 22 24 |           |         |              |                   |               |              |
| 24Port 10/100 + 2Port                 | Giya v           | vebSw  | nicu 岸  | ijĞĞĞ       | 9 11 13 1   |               | 25 26     |         |              |                   |               |              |
|                                       |                  |        | 1       | 3 3 7       | 9 11 13 1   | 5 17 19 21 25 | 25 20     |         |              |                   |               |              |
| strator                               | Port             | Con    | figura  | tion        |             |               |           |         |              |                   |               |              |
| anagement                             |                  |        |         |             |             |               |           |         |              |                   |               |              |
| Port Configuration     Port Mirroring |                  |        | Tx/Rx / | Ability     | Auto-Nego   | tiation St    | eed Du    | plex 1  | Pause        | Backpre           | essure Ad     | dr. Learning |
| Bandwidth Control                     | Functi           | on     |         | ~           |             | v             | · ····    | v       | ~            |                   | ~             |              |
| Broadcast Storm<br>Control            | (1) a            |        |         |             |             | 2 03 04 0     |           |         |              |                   |               |              |
| POE                                   | Select<br>Port N |        |         |             |             | 5 16 17 1     |           |         |              |                   |               |              |
| Setting                               |                  |        |         |             |             |               | Update    |         |              |                   |               |              |
| rt Counter                            | _                |        |         |             |             |               | - press   |         |              |                   |               |              |
| etting<br>ty                          |                  |        |         |             |             |               |           |         |              |                   |               |              |
| ng Tree                               |                  |        | Cur     | rent Status |             |               |           | Se      | tting Status |                   |               |              |
| 10                                    | Port             | Link   | Speed   | Duplex      | FlowCtrl    | Tx/Rx Ability | Auto-Nego | Speed   | Duplex       | Pause             | Backpressure  | Addr.        |
| aRecovery                             |                  |        | 1000000 |             | 10000000000 |               |           |         | 10000        |                   |               | Learning     |
| aneous                                | 1                |        |         |             |             | ON            | AUTO      | 100M    | FULL         | ON                | ON            | OFF          |
|                                       | 2                |        |         |             |             | ON            | AUTO      | 100M    | FULL         | ON                | ON            | OFF          |
|                                       | 3                |        |         |             |             | ON            | AUTO      | 100M    | FULL         | ON                | ON            | OFF          |
|                                       | 4                |        |         |             |             | ON            | AUTO      | 100M    | FULL         | ON                | ON            | OFF          |
|                                       | 5                |        |         |             |             | ON            | AUTO      | 100M    | FULL         | ON                | ON            | OFF          |
|                                       | 6                |        |         |             |             | ON            | AUTO      | 100M    | FULL         | ON                | ON            | OFF          |
|                                       | 7                |        |         |             |             | ON            | AUTO      | 100M    | FULL         | ON                | ON            | OFF          |
|                                       | 8                |        | 10000   |             |             | ON            | AUTO      | 100M    | FULL         | ON                | ON            | OFF          |
|                                       | 9                |        |         |             |             | ON            | AUTO      | 100M    | FULL         | ON                | ON            | OFF          |
|                                       | 10               |        |         |             |             | ON            | AUTO      | 100M    | FULL         | ON                | ON            | OFF          |
|                                       | 11               |        |         |             |             | ON            | AUTO      | 100M    | FULL         | ON                | ON            | OFF          |
|                                       | 12               |        |         |             |             | ON            | AUTO      | 100M    | FULL         | ON                | ON            | OFF          |
|                                       | 13               |        |         |             |             | ON            | AUTO      | 100M    | FULL         | ON                | ON            | OFF          |
|                                       | 14               |        |         |             |             | ON            | AUTO      | 100M    | FULL         | ON                | ON            | OFF          |
|                                       | 15               |        |         |             |             | ON            | AUTO      | 100M    | FULL         | ON                | ON            | OFF          |
|                                       | 16               |        |         |             |             | ON            | AUTO      | 100M    | FULL         | ON                | ON            | OFF          |
|                                       | 17               |        |         |             |             | ON            | AUTO      | 100M    | FULL         | ON                | ON            | OFF          |
|                                       | 18               |        |         |             |             | ON            | AUTO      | 100M    | FULL         | ON                | ON            | OFF          |
|                                       | 19               |        |         |             |             | ON            | AUTO      | 100M    | FULL         | ON                | ON            | OFF          |
|                                       | 20               |        |         |             |             | ON            | AUTO      | 100M    | FULL         | ON                | ON            | OFF          |
|                                       | 21               |        |         |             |             | ON            | AUTO      | 100M    | FULL         | ON                | ON            | OFF          |
|                                       | 22               |        |         |             |             | ON            | AUTO      | 100M    | FULL         | ON                | ON            | OFF          |
|                                       | 23               |        |         |             |             | ON            | AUTO      | 100M    | FULL         | ON                | ON            | OFF          |
|                                       | 24               |        | 100M    | FULL        | ON          | ON            | AUTO      | 100M    | FULL         | ON                | ON            | ON           |
|                                       | 24               | -      | 100M    | FULL        | - ON        | 9/12/03       |           |         |              |                   |               |              |
|                                       |                  |        |         |             |             | ON            | AUTO      | 1000M   | FULL         | ON                | ON            | OFF          |
|                                       | 26               |        |         |             |             | ON            | AUTO      | 1000M   | FULL         | ON                | ON            | OFF          |

#### Port Management: Port Configuration

Select the "Port No." - configure the mode below:

- 1. "Auto" enable/disable Auto-Negotiation.
- 2. "Speed" 10M or 100M mode for the selected port.
- 3. "Duplex" Full or Half-Duplex mode for the selected port.
- 4. "Pause" enable/disable for the selected port.
- 5. "Backpressure" enable/disable for the selected port.
- 6. "Tx Capability" enable/disable for the selected port.
- 7. "Addr. Learning" enable/disable for the selected port.

#### Port Management: Port Mirroring

| SmartSwitch Web-Base Cor                                                                            | troller - Windows    | Internet                                                    | Explorer     |                   |                                            |                   |                   |         |         |              |               |          |               | - 7 🛛        |
|----------------------------------------------------------------------------------------------------|----------------------|-------------------------------------------------------------|--------------|-------------------|--------------------------------------------|-------------------|-------------------|---------|---------|--------------|---------------|----------|---------------|--------------|
| 🚱 🗸 🔊 http://192.168.2.1/                                                                           |                      |                                                             |              |                   |                                            |                   |                   |         |         | ~            | • +• ×        | Free Ra  | adio TV Custo | omized W 🔎 🔹 |
| 🚖 🏘 🏉 SmartSwitch Web-Base C                                                                        | ontroller            |                                                             |              |                   |                                            |                   | 8                 | Skype   | • 🟠 首頁  | ī(Μ) ·       | ₩ 列印(I        | 3) -     | 🔂 網頁(P) 🔻     | ◎工具(0) ▼     |
| 24Port 10/100 + 2Por                                                                                | t Giga WebSwitch     | $ \begin{array}{c} 2 \\ 4 \\ 1 \\ 1 \\ 3 \\ 5 \end{array} $ | 5 8 10 1     |                   | 18 20 2<br>1 1 1 1<br>1 1 1 2<br>1 1 1 9 2 |                   | 25 26             |         |         |              |               |          |               |              |
| <ul> <li>Administrator</li> <li>Port Management</li> </ul>                                          | Port Mirror          | ing                                                         |              |                   |                                            |                   |                   |         |         |              |               |          |               |              |
| Port Configuration     Fort Mirroring     Bandwidth Control     Broadcast Storm     Control     POE | Dest<br>Port         | 1<br>14                                                     | 2<br>□<br>15 | 3<br>□<br>16<br>□ | 4<br>□<br>17<br>□                          | 5<br>□<br>18<br>□ | 6<br>□<br>19<br>□ | 7<br>20 | 8<br>21 | 9<br>22      | 10<br>23      | 11<br>24 | 12<br>25      | 13<br>26     |
| VLAN Setting<br>Per Port Counter                                                                    | Monitored<br>Packets | Disable                                                     | • •          |                   |                                            |                   |                   |         |         |              |               |          |               |              |
| QoS Setting     Security     Spanning Tree     Trunking                                             | Source<br>Port       | 1<br>14                                                     | 2<br>15<br>□ | 3<br>16<br>□      | 4<br>17                                    | 5<br>18           | 6<br>□<br>19<br>□ | 7<br>20 | 8<br>21 | 9<br>22<br>0 | 10<br>23<br>□ | 11<br>24 | 12<br>25<br>□ | 13<br>26<br> |
| <ul> <li>Backup/Recovery</li> <li>Miscellaneous</li> </ul>                                          | Multi to Multi Sniff | f                                                           |              |                   |                                            |                   | Update            |         |         |              |               |          |               |              |
| ▶ Logout                                                                                            |                      | 9 JUNCHON                                                   |              |                   |                                            |                   |                   |         |         |              |               |          |               |              |
| http://192.168.2.1/minror.htm                                                                       |                      |                                                             |              |                   |                                            |                   |                   |         |         |              | 🐻 🌍 #         | 聯編路      |               | €100% ·      |

Port Mirroring is used to mirror traffic, RX, TX or TX&RX, from Source port to Destination port for analysis.

- 1. Select the Destination port: you can choose port 1 to port 26
- 2. Select the Source port: by clicking the checking box of the port.
- 3. Click "Update" to save the setting.

Now, the setting of "Port Mirroring" is finished.

#### Port Management: Bandwidth Control

| SmartSwitch Web-Base Control                           | ller                                                                                   |                                                                                                    |                                                                                                    |                                                                                                    | Skype                                                                                                    | ・ 🔄 首頁(MO) ・ 📾 3                                                                                                    | 列印(R) · 🕞 網頁(P                                                                                                    | ) • 🔿 Iļ                                          |
|--------------------------------------------------------|----------------------------------------------------------------------------------------|----------------------------------------------------------------------------------------------------|----------------------------------------------------------------------------------------------------|----------------------------------------------------------------------------------------------------|----------------------------------------------------------------------------------------------------|----------------------------------------------------------------------------------------------------|----------------------------------------------------------------------------------------------------|---------------------------------------------------|
| 24Port 10/100 + 2Port Gig                              | ga WebSw                                                                               | vitch and a                                                                                                    | 10 12 14 16 18 20 2<br>1 1 1 1 1 1 1 1 1 1 1 1 1 1 1 1 1 1 1                                                                                                     |                                                                                                    | 6                                                                                                    |                                                                                                    |                                                                                                    |                                                   |
| histrator E<br>fanagement                              | Bandwid                                                                                | th Control                                                                                                    |                                                                                                    |                                                                                                    |                                                                                                    |                                                                                                    |                                                                                                    |                                                   |
| Port Configuration     Port Mirroring                  | Port No                                                                                |                                                                                                    | Tx Rate                                                                                                    | 2                                                                                                    |                                                                                                    |                                                                                                    | Rx Rate                                                                                                    |                                                   |
| Bandwidth Control     Broadcast Storm                  | 01 🗸                                                                                   |                                                                                                    | (0~255) (0:Ful                                                                                                    | I Speed)                                                                                                    |                                                                                                    | (0~255)                                                                                                    | (0:Full Speed)                                                                                                    |                                                   |
| ort Counter<br>ietting<br>ing Tree<br>ing<br>precovery | Speed Ba                                                                               | High:<br>(1)256Kbps<br>Actual Tx/<br>When link<br>(2)the bandw<br>Actual Tx/<br>When link                                                                                                    | Rx bandwidth =Rate v<br>Tx/Rx bandwidth reso<br>Rx bandwidth-Rate v<br>speed is 10MB. The<br>idth resolution is 204<br>Rx bandwidth=Rate v<br>speed is 10MB. The<br>speed is 100MB. The                                                                                                    | lution for port<br>alue x 256Kb<br>rate value is<br>8Kbps for po<br>alue x 2048K<br>rate value is                                                                                                    | 1~ port 24.<br>ps. The rate v<br>1~39.<br>rt 25, port 26.<br>bps. The rate<br>1~4.                                                       | value is 1~255.                                                                                                    |                                                                                                    |                                                   |
|                                                        |                                                                                        | ed of selected port is I                                                                                                    | ower than the rate tha                                                                                                    | Updare (<br>t you seting, t                                                                                                    | LoadDefault                                                                                                    | Il use the value of link spandwidth                                                                                                    | peed as your setting r                                                                                                    | ate.                                              |
| it.                                                    | If the rate field<br>Port                                                              |                                                                                                    | ower than the rate tha                                                                                                    | Updare (<br>t you seting, t<br>d is lower that<br>Link                                                                                                    | LoadDefault<br>this system w<br>on the using b                                                                                           |                                                                                                    | peed as your setting r<br>Rx Rate                                                                                                    | Link                                              |
| it.                                                    | If the rate field                                                                      | ed of selected port is I<br>is shown in red text, i                                                                                                    | ower than the rate tha<br>t means the link spee                                                                                                    | Update (<br>t you seting, t<br>d is lower that                                                                                                    | LoadDefault<br>this system w<br>in the using b                                                                                           | andwidth.                                                                                                    |                                                                                                    |                                                   |
| it.                                                    | Port<br>No.                                                                            | ed of selected port is I<br>I is shown in red text, i<br>Tx Rate                                                                                                    | ower than the rate that t means the link spee                                                                                                    | Updare (<br>t you seting, t<br>d is lower that<br>Link<br>Speed                                                                                                    | LoadDefault<br>this system w<br>in the using b<br>Port<br>No.                                                                            | Tx Rate                                                                                                    | Rx Rate                                                                                                    | Link<br>Speed                                     |
| it.                                                    | Port<br>No.<br>1                                                                       | ed of selected port is I<br>is shown in red text, i<br>Tx Rate<br>Full Speed                                                                                                    | ower than the rate tha<br>t means the link spee<br>Rx Rate<br>Full Speed                                                                                                    | Update (<br>tyou seting, t<br>d is lower that<br>Link<br>Speed                                                                                                    | LoadDefault<br>this system w<br>in the using b<br>Port<br>No.<br>14                                                                      | Tx Rate<br>Full Speed                                                                                                    | Rx Rate<br>Full Speed                                                                                                    | Link<br>Speed                                     |
| it.                                                    | Port<br>No.<br>1<br>2                                                                  | ad of selected port is I<br>is shown in red text, I<br>Tx Rate<br>Full Speed<br>Full Speed                                                                                                    | ower than the rate that<br>t means the link spee<br>Rx Rate<br>Full Speed<br>Full Speed                                                                                                    | Update (<br>t you seting, t<br>d is lower that<br>Link<br>Speed                                                                                                    | LoadDefault<br>this system w<br>in the using b<br>Port<br>No.<br>14<br>15                                                                | Tx Rate<br>Full Speed<br>Full Speed                                                                                                    | Rx Rate<br>Full Speed<br>Full Speed                                                                                                    | Link<br>Speed                                     |
| it.                                                    | Port No. 1<br>2<br>3                                                                   | ad of selected port is I<br>is shown in red text, I<br>Tx Rate<br>Full Speed<br>Full Speed<br>Full Speed                                                                                                    | ower than the rate that<br>t means the link spee<br>Rx Rate<br>Full Speed<br>Full Speed<br>Full Speed                                                                                                    | Uptine (<br>it you seting, t<br>id is lower that<br>Link<br>Speed<br>                                                                                                    | LoadDefault<br>this system w<br>in the using b<br>Port<br>No.<br>14<br>15<br>16                                                          | Tx Rate<br>Full Speed<br>Full Speed<br>Full Speed                                                                                                    | Rx Rate<br>Full Speed<br>Full Speed<br>Full Speed                                                                                                   | Link<br>Speed<br>                                 |
| it.                                                    | Port No. 1 2 3 4                                                                       | Tx Rate<br>Full Speed<br>Full Speed<br>Full Speed<br>Full Speed<br>Full Speed<br>Full Speed                                                                                                    | ower than the rate that treans the link speed       Rx Rate       Full Speed       Full Speed       Full Speed       Full Speed       Full Speed       Full Speed                                                                                                    | Update (<br>tyou seting, t<br>d is lower that<br>Link<br>Speed<br><br>                                                                                                    | LoadDefault<br>this system w<br>in the using b<br>Port<br>No.<br>14<br>15<br>16<br>17                                                    | Tx Rate<br>Full Speed<br>Full Speed<br>Full Speed<br>Full Speed<br>Full Speed                                                                                                    | Rx Rate<br>Full Speed<br>Full Speed<br>Full Speed<br>Full Speed                                                                                     | Link<br>Speed<br>                                 |
| it.                                                    | Port No.<br>1<br>2<br>3<br>4<br>5                                                      | Tx Rate<br>Full Speed<br>Full Speed<br>Full Speed<br>Full Speed<br>Full Speed<br>Full Speed<br>Full Speed<br>Full Speed                                                                                                    | Rx Rate<br>Full Speed<br>Full Speed<br>Full Speed<br>Full Speed<br>Full Speed<br>Full Speed<br>Full Speed<br>Full Speed                                                                                                    | Update (<br>t you seting, t<br>d is lower that<br>Link<br>Speed<br><br><br>                                                                                                    | LoadDefault       this system within system within the using bit       Port       No.       14       15       16       17       18       | Tx Rate Tull Speed Full Speed Full Speed Full Speed Full Speed Full Speed Full Speed Full Speed Full Speed                                                                                                    | Rx Rate<br>Full Speed<br>Full Speed<br>Full Speed<br>Full Speed<br>Full Speed                                                                       | Link<br>Speed<br><br><br>                         |
| it.                                                    | Port<br>No.<br>1<br>2<br>3<br>4<br>5<br>6                                              | Tx Rate<br>Full Speed<br>Full Speed<br>Full Speed<br>Full Speed<br>Full Speed<br>Full Speed<br>Full Speed<br>Full Speed<br>Full Speed<br>Full Speed                                                                                                   | Rx Rate<br>Full Speed<br>Full Speed<br>Full Speed<br>Full Speed<br>Full Speed<br>Full Speed<br>Full Speed<br>Full Speed<br>Full Speed                                                                                                    | Update (<br>tyou setting,<br>d is lower that<br>Link<br>Speed<br><br><br>                                                                                                    | LoxiDefault<br>this system w<br>n the using b<br>Port<br>No.<br>14<br>15<br>16<br>16<br>17<br>18<br>19                                   | Tx Rate Tull Speed Full Speed Full Speed Full Speed Full Speed Full Speed Full Speed Full Speed Full Speed Full Speed                                                                                         | Rx Rate<br>Full Speed<br>Full Speed<br>Full Speed<br>Full Speed<br>Full Speed<br>Full Speed                                                         | Link<br>Speed<br><br><br>                         |
| it.                                                    | Port<br>No.<br>1<br>2<br>3<br>4<br>5<br>6<br>7                                         | to of selected port is I<br>is shown in red text,<br>Tx Rate<br>Full Speed<br>Full Speed<br>Full Speed<br>Full Speed<br>Full Speed<br>Full Speed<br>Full Speed<br>Full Speed<br>Full Speed                                                            | Rx Rate Full Speed Full Speed Full Speed Full Speed Full Speed Full Speed Full Speed Full Speed Full Speed Full Speed Full Speed Full Speed Full Speed Full Speed Full Speed                                                                                                    | Update (<br>tyou setting,<br>d is lower that<br>Link<br>Speed<br><br><br>                                                                                                    | LoadDefnaht<br>hits system win in the using b<br>Port No.<br>14<br>15<br>16<br>17<br>18<br>19<br>20                                      | Tx Rate Tull Speed Full Speed Full Speed Full Speed Full Speed Full Speed Full Speed Full Speed Full Speed Full Speed Full Speed Full Speed                                                                   | Rx Rate<br>Full Speed<br>Full Speed<br>Full Speed<br>Full Speed<br>Full Speed<br>Full Speed<br>Full Speed                                           | Link<br>Speed<br><br><br><br>                     |
| it.                                                    | Port<br>No.<br>1<br>2<br>3<br>4<br>5<br>6<br>7<br>8                                    | to of selected port is I<br>is shown in red text,<br>Full Speed<br>Full Speed<br>Full Speed<br>Full Speed<br>Full Speed<br>Full Speed<br>Full Speed<br>Full Speed<br>Full Speed<br>Full Speed<br>Full Speed                                           | Rx Rate Full Speed Full Speed Full Speed Full Speed Full Speed Full Speed Full Speed Full Speed Full Speed Full Speed Full Speed Full Speed Full Speed Full Speed Full Speed Full Speed Full Speed                                                                                                    | Update (<br>Vyouseting, dis lower that<br>solver that<br>Link<br>Speed<br><br><br><br><br><br><br>                                                                                                    | Port         No.           14         15           16         17           18         19           20         21                         | Tx Rate Tull Speed Full Speed Full Speed Full Speed Full Speed Full Speed Full Speed Full Speed Full Speed Full Speed Full Speed Full Speed Full Speed Full Speed Full Speed                                  | Rx Rate<br>Full Speed<br>Full Speed<br>Full Speed<br>Full Speed<br>Full Speed<br>Full Speed<br>Full Speed<br>Full Speed                             | Link<br>Speed<br><br><br><br>                     |
| it.                                                    | Port No. 1<br>2<br>3<br>4<br>5<br>6<br>7<br>8<br>9<br>9                                | to of selected port is I<br>is shown in red text,<br>Full Speed<br>Full Speed<br>Full Speed<br>Full Speed<br>Full Speed<br>Full Speed<br>Full Speed<br>Full Speed<br>Full Speed<br>Full Speed<br>Full Speed<br>Full Speed                             | Rx Rate Rx Rate Full Speed Full Speed Full Speed Full Speed Full Speed Full Speed Full Speed Full Speed Full Speed Full Speed Full Speed Full Speed Full Speed Full Speed Full Speed Full Speed Full Speed Full Speed Full Speed                                                                                                    | Updee (<br>Variante de la construction de la construction de la construct | Port         No.           14         15           16         17           18         19           20         21           22         24 | Tx Rate Tull Speed Full Speed Full Speed Full Speed Full Speed Full Speed Full Speed Full Speed Full Speed Full Speed Full Speed Full Speed Full Speed Full Speed Full Speed Full Speed                       | Rx Rate<br>Full Speed<br>Full Speed<br>Full Speed<br>Full Speed<br>Full Speed<br>Full Speed<br>Full Speed<br>Full Speed<br>Full Speed               | Link<br>Speed<br><br><br><br><br><br>             |
| it.                                                    | Port No. 1<br>1<br>2<br>3<br>3<br>4<br>5<br>6<br>6<br>7<br>7<br>8<br>8<br>9<br>9<br>10 | to of selected port is I<br>is shown in red text,<br>Full Speed<br>Full Speed<br>Full Speed<br>Full Speed<br>Full Speed<br>Full Speed<br>Full Speed<br>Full Speed<br>Full Speed<br>Full Speed<br>Full Speed<br>Full Speed<br>Full Speed<br>Full Speed | ower than the rate that treans the link speed       Rx     Rate       Full Speed     Full Speed       Full Speed     Full Speed       Full Speed     Full Speed       Full Speed     Full Speed       Full Speed     Full Speed       Full Speed     Full Speed       Full Speed     Full Speed       Full Speed     Full Speed       Full Speed     Full Speed       Full Speed     Full Speed       Full Speed     Full Speed       Full Speed     Full Speed | Updee (<br>Updee (<br>s lower that<br>Link<br>Speed<br><br><br><br><br><br><br>                                                                                                    | Port         No.           14         15           16         17           18         19           20         21           22         23 | Tx Rate Tull Speed Full Speed Full Speed Full Speed Full Speed Full Speed Full Speed Full Speed Full Speed Full Speed Full Speed Full Speed Full Speed Full Speed Full Speed Full Speed Full Speed Full Speed | Rx Rate<br>Full Speed<br>Full Speed<br>Full Speed<br>Full Speed<br>Full Speed<br>Full Speed<br>Full Speed<br>Full Speed<br>Full Speed<br>Full Speed | Link<br>Speed<br><br><br><br><br><br><br><br><br> |

- 1. Select the "Port No.": you can choose port 1 to port 26
- "TX Rate Value": set the transmission rate of the selected port. (0:Full speed; 1~255:Specified bandwidth.)
- 3. "RX Rate Value": set the receiving rate of the selected port.(0: Full speed; 1~255: Specified bandwidth.)
- 4. "Resolution" : Low: 32 kbps / High: 512 kbps
- 5. Click "Update" to confirm the setting or "LoadDefault".

Now, the setting of "Bandwidth Control" is finished.

#### Port Management: Broadcast Storm Control

| SmartSwitch Web-Base Contr                                                                  | roller - Windows In | ternet I                                              | Explore | ſ        |                               |    |         |            |      |        |                 |            |           |              |
|---------------------------------------------------------------------------------------------|---------------------|-------------------------------------------------------|---------|----------|-------------------------------|----|---------|------------|------|--------|-----------------|------------|-----------|--------------|
|                                                                                             |                     |                                                       |         |          |                               |    |         |            |      | *      | ↔×              | Free Radio | o TV Cust | omized W     |
| 🚖 🏘 🏉 SmartSwitch Web-Base Cont                                                             | troller             |                                                       |         |          |                               |    | 8       | Skype 🔹    | 🙆 首頁 | i(M) • | ₩ 列印(E          | v • 🖻      | 網頁(P)     | • (① 工具(①) • |
| 24Port 10/100 + 2Port 0                                                                     | Giga WebSwitch      | $ \begin{array}{cccccccccccccccccccccccccccccccccccc$ |         | 12 14 16 | 18 20 2<br>10 10 1<br>17 19 2 |    | 5 26    |            |      |        |                 |            |           |              |
| Administrator Port Management                                                               | Broadcast St        | orm C                                                 | Contro  | Ы        |                               |    |         |            |      |        |                 |            |           |              |
| Port Configuration     Port Mirroring     Port Mirroring                                    | Threshold           |                                                       |         |          |                               |    |         | 63<br>1~63 |      |        |                 |            |           |              |
| Bandwidth Control     Broadcast Storm     Control     Docre                                 | Enable              | 1                                                     | 2<br>□  | 3        | 4                             | 5  | 6<br>□  | 7          | 8    | 9      | 10<br>□         | 11<br>□    | 12<br>□   | 13           |
| POE     VLAN Setting                                                                        | Port                | 14                                                    | 15      | 16<br>□  | 17                            | 18 | 19<br>□ | 20<br>□    | 21   | 22     | 23              | 24<br>□    | 25        | 26           |
| <ul> <li>Per Port Counter</li> <li>QoS Setting</li> </ul>                                   |                     |                                                       |         |          |                               |    | Update  |            |      |        |                 |            |           |              |
| <ul> <li>Trunking</li> <li>BackupRecovery</li> <li>Miscellaneous</li> <li>Logout</li> </ul> |                     |                                                       |         |          |                               |    |         |            |      |        |                 |            |           |              |
| http://192.168.2.1/Brosdcest.htm                                                            |                     |                                                       |         |          |                               |    |         |            |      |        | <b>1</b> 20 😜 網 | 障網路        |           | € 100% ·     |

- 1. "Threshold" Set the threshold from  $1 \sim 63$ .
- 2. "Enable Port" per port to define the status of broadcast packets.
- 3. Click "Update" to confirm the setting.

Now, the setting of "Broadcast Storm Control" is finished.

| <ul> <li>+ Attp://192.168.2.1/</li> <li>         Ø SmartSwitch Web-Base     </li> </ul> | Controller               |                                                      |                                                       |         | Skype 🔝             | • 🟠 首頁()) |         | Free Radio TV (<br>R) ・ 🗗 網頁( |         |
|-----------------------------------------------------------------------------------------|--------------------------|------------------------------------------------------|-------------------------------------------------------|---------|---------------------|-----------|---------|-------------------------------|---------|
| 24Port 10/100 + 2Po                                                                     | ort Giga WebSwitch 🛔     | $\begin{array}{cccccccccccccccccccccccccccccccccccc$ | 2 14 16 18 2<br>1 1 1 1 1 1 1 1 1 1 1 1 1 1 1 1 1 1 1 |         | 26                  |           |         |                               |         |
| ministrator<br>rt Management                                                            | POE Configura            | tion                                                 |                                                       |         |                     |           |         |                               |         |
| <ul> <li>Port Configuration</li> <li>Port Mirroring</li> </ul>                          |                          |                                                      |                                                       |         |                     |           |         | 1                             |         |
| Bandwidth Control                                                                       | Port                     | 1                                                    | 2                                                     | 3       | 4                   | 5         | 6       | 7                             | 8       |
| <ul> <li>Broadcast Storm<br/>Control</li> </ul>                                         | Enable                   | V                                                    |                                                       | ~       | V                   | 2         | V       | V                             | V       |
| • POE                                                                                   | PSE Current              | No Load                                              | No Load                                               | No Load | No Load             | No Load   | No Load | No Load                       | No Load |
| AN Setting<br>Port Counter                                                              | Minimun Output<br>Power  |                                                      |                                                       |         |                     |           |         |                               |         |
| S Setting                                                                               | POE Class                |                                                      | 8 <u></u>                                             |         | 1.12                | 1000      | 8.000   |                               |         |
| urity<br>Inning Tree                                                                    | Port                     | 09                                                   | 10                                                    | 11      | 12                  | 13        | 14      | 15                            | 16      |
| nking                                                                                   | Enable                   |                                                      | <b>V</b>                                              | ~       | V                   |           | ~       | ~                             |         |
| kup/Recovery                                                                            | PSE Current              | No Load                                              | No Load                                               | No Load | No Load             | No Load   | No Load | No Load                       | No Load |
| cellaneous<br>out                                                                       | Minimun Output<br>Power  |                                                      |                                                       |         |                     |           |         |                               |         |
|                                                                                         | POE Class                |                                                      | 1                                                     |         | in <del>ter</del> ( |           |         |                               |         |
|                                                                                         | Port                     | 17                                                   | 18                                                    | 19      | 20                  | 21        | 22      | 23                            | 24      |
|                                                                                         | Enable                   |                                                      |                                                       |         |                     | 2         |         |                               |         |
|                                                                                         | PSE Current              | No Load                                              | No Load                                               | No Load | No Load             | No Load   | No Load | No Load                       | No Load |
|                                                                                         | Minimun Output<br>Power  |                                                      |                                                       |         |                     |           |         |                               |         |
|                                                                                         | POE Class                |                                                      | 19222                                                 |         | 1122                |           | 8.000   |                               |         |
|                                                                                         |                          |                                                      | 1                                                     | ני      | Jpdate              | 1         | 4       | 1                             | 1       |
|                                                                                         | Update: Update the power | er control funtion                                   | •                                                     |         |                     |           |         |                               |         |

Remote access and monitor the attached PD (Powered Device) status by using Enable/Disable function.

- 1. **Enable:** POE of the port is able to supply power to the attached PD (Powered Device)
- 2. **PSE Current & Minimum Output Power:** The status of the port current and minimum output power.
- 3. **POE class**: each POE port will detect the class of the attached PD (Powered Device)
- 4. Click "Update" to confirm and finish the setting.
- Now, the setting of "PoE Configuration" is finished.

#### VLAN Setting: VLAN Mode

| SmartSwitch Web-Base Con                                    | ntroller - Windows Internet Explorer                |                                       |
|-------------------------------------------------------------|-----------------------------------------------------|---------------------------------------|
| 😋 🕞 🗸 🙋 http://192.168.2.1/                                 |                                                     | 👻 🕗 🔀 Free Radio TV Customized W 🔎    |
| 🚖 🎄 🌈 SmartSwitch Web-Base Co                               | ontroller 💦 Skype 🔹 🏠                               | 皆頁(M) ・ → 列印(R) ・ 🗗 網頁(P) ▼ ③ 工具(Q) ▼ |
| 24Port 10/100 + 2Port                                       | 2 4 6 8 10 12 14 16 18 20 22 24<br>t Giga WebSwitch |                                       |
|                                                             |                                                     |                                       |
| Administrator                                               | VLAN Mode                                           |                                       |
| Port Management                                             | VLAN MODE                                           |                                       |
| VLAN Setting                                                |                                                     |                                       |
| MLAN mode                                                   | VLAN<br>Mode Port Based VLAN Change VLAN mode       |                                       |
| <ul> <li>VLAN Member</li> <li>Multi to 1 Setting</li> </ul> | indu                                                |                                       |
| Multi to 1 Setting     Per Port Counter                     |                                                     |                                       |
| <ul> <li>Per Port counter</li> <li>QoS Setting</li> </ul>   |                                                     |                                       |
| Security                                                    |                                                     |                                       |
| Spanning Tree                                               |                                                     |                                       |
| Trunking                                                    |                                                     |                                       |
| Backup/Recovery                                             |                                                     |                                       |
| Miscellaneous                                               |                                                     |                                       |
| Logout                                                      |                                                     |                                       |
|                                                             |                                                     |                                       |
|                                                             |                                                     |                                       |
|                                                             |                                                     |                                       |
|                                                             |                                                     |                                       |
|                                                             |                                                     |                                       |
|                                                             |                                                     |                                       |
|                                                             |                                                     |                                       |
|                                                             |                                                     |                                       |
|                                                             |                                                     |                                       |
|                                                             |                                                     |                                       |
|                                                             |                                                     |                                       |
|                                                             |                                                     |                                       |
|                                                             |                                                     |                                       |
|                                                             |                                                     |                                       |
| http://192.168.2.1/VLANMode.htm                             |                                                     | □ 200% - 100%                         |

There are two VLAN modes : Port Based VLAN and Tagged VLAN.

Click "Change VLAN mode" to select the mode.

\*\*If the Port Based VLAN function is enabled, Multi to 1 setting and tag Based VLAN will be disabled automatically.

Now, the setting of "VLAN Mode" is finished.

| <ul> <li>• Attp://192.168.2.1/</li> <li>Ø SmartSwitch Web-Base Con</li> </ul> | . 11    | 7      |       |      |     |      |      |       |    |       |   |     |       |       | c1     |     | -   | ade tati (  |    |    |    |     |     | io TV |       |    |      |
|-------------------------------------------------------------------------------|---------|--------|-------|------|-----|------|------|-------|----|-------|---|-----|-------|-------|--------|-----|-----|-------------|----|----|----|-----|-----|-------|-------|----|------|
| 🍘 🍘 SmartSwitch Web-Base Con                                                  | troller |        |       |      |     |      |      |       |    | 10.01 |   |     | _     | 6     | SKY    | e • | 1   | <b>自興</b> ( | M) |    | 키다 | (K) | • 🖸 | 網頁    | (E) 🕈 | 01 | _具() |
| 24Port 10/100 + 2Port 0                                                       | 2ina We | hSu    | uitab |      |     | å č  |      |       |    | 18 20 |   |     |       |       |        |     |     |             |    |    |    |     |     |       |       |    |      |
|                                                                               | siya we | SUOV   | VILLI | ļĒ   | Ę   | 55   | 5    | 11 13 | R  | 17 19 | 冒 |     | 25 2  | 5     |        |     |     |             |    |    |    |     |     |       |       |    |      |
|                                                                               |         |        |       | -    |     | 5 1  |      |       |    |       |   | 2.5 | 2.5 2 |       | _      | _   | _   | _           | _  |    | _  | _   | _   | _     | _     |    | -    |
| inistrator<br>Management                                                      | VLAN    | Mem    | ber   | Sett | ing | (Por | t Ba | sed)  |    |       |   |     |       |       |        |     |     |             |    |    |    |     |     |       |       |    |      |
| N Setting                                                                     |         |        |       |      |     |      |      |       |    |       |   |     |       |       |        |     |     |             |    |    |    |     |     |       |       |    |      |
| VLAN mode                                                                     |         | Port   |       |      |     |      |      |       |    |       |   |     |       |       | 01     | • R | rad |             |    |    |    |     |     |       |       |    |      |
| MLAN Member                                                                   | De      | est PO | RT    |      | 01  |      | 02   |       | 03 | 0     | 4 | 05  | 5     | 06    |        | 07  |     | 08          | 0  | 9  | 10 |     | 11  |       | 12    | 1  | 13   |
| <ul> <li>Multi to 1 Setting</li> </ul>                                        |         | select |       |      |     |      |      |       |    |       | ~ | ~   | 1     | ~     |        | ~   |     | •           |    | 2  |    |     |     |       | ~     | 1  | ~    |
| Port Counter<br>Setting                                                       | De      | est PO | RT    |      | 14  |      | 15   |       | 16 | 1     | 7 | 18  | 3     | 19    |        | 20  |     | 21          | 2  | 2  | 23 |     | 24  |       | 25    | 1  | 26   |
| urity                                                                         |         | select | 1     |      |     |      |      |       | 2  | 6     | ~ |     | 1     |       |        | ~   |     | •           | 6  |    |    |     |     | +     | ~     |    | ¥    |
| nning Tree                                                                    |         |        |       |      |     |      |      |       |    |       |   | Upd | _     | LoadD | efault | 1   |     |             |    |    |    |     |     |       |       |    |      |
| king                                                                          |         |        |       |      |     |      |      |       |    |       |   |     |       |       |        |     |     |             |    |    |    |     |     |       |       |    |      |
| kup/Recovery<br>cellaneous                                                    |         |        |       |      |     |      |      |       |    |       |   |     |       |       |        |     |     |             |    |    |    |     |     |       |       |    |      |
| ananeous                                                                      |         |        |       |      |     |      |      | _     |    |       |   | V   | LAN   | MEM   | BER    |     |     |             |    |    |    |     |     |       |       |    |      |
|                                                                               | Port    |        |       |      |     |      |      |       |    |       | 1 | 1   | 1     | 1     | 1      | 1   | 1   | 1           | 1  | 1  | 2  | 2   | 2   | 2     | 2     | 2  | 2    |
|                                                                               |         | 1      | 2     | 3    | 4   | 5    | 6    | 7     | 8  | 9     | 0 | 1   | 2     | 3     | 4      | 5   | 6   | 7           | 8  | 9  | 0  | 1   | 2   | 3     | 4     | 5  | 6    |
|                                                                               | 1       | ٧      | v     | ٧    | ٧   | v    | ٧    | v     | ٧  | v     | ٧ | ٧   | v     | v     | ٧      | ۷   | v   | ٧           | ۷  | ٧  | v  | v   | ۷   | ۷     | ٧     | ٧  | ٧    |
|                                                                               | 2       | ٧      | ٧     | ٧    | ٧   | ٧    | v    | ٧     | ٧  | V     | ٧ | ٧   | ٧     | v     | ٧      | ۷   | v   | ٧           | ٧  | v  | v  | ٧   | ٧   | v     | v     | ۷  | ٧    |
|                                                                               | 3       | ٧      | ¥     | ٧    | ٧   | v    | ¥    | v     | ٧  | v     | ٧ | ٧   | v     | v     | ٧      | ۷   | ¥   | ٧           | v  | ۷  | v  | v   | ۷   | v     | ¥     | v  | ٧    |
|                                                                               | 4       | ٧      | ٧     | ٧    | ۷   | ٧    | ۷    | ۷     | ٧  | v     | ۷ | ۷   | v     | v     | ۷      | ۷   | v   | v           | ٧  | ۷  | v  | v   | ۷   | v     | ٧     | ۷  | ٧    |
|                                                                               | 5       | ٧      | ٧     | ٧    | ٧   | v    | ٧    | ٧     | ٧  | v     | ٧ | ¥.  | ٧     | v     | ٧      | ۷   | v   | v           | ٧  | ٧  | v  | v   | ۷   | v     | ٧     | ٧  | ٧    |
|                                                                               | 6       | ٧      | ٧     | v    | ٧   | v    | v    | v     | ٧  | v     | v | v   | v     | v     | v      | v   | v   | v           | v  | v  | v  | v   | ۷   | v     | v     | v  | ٧    |
|                                                                               | 7       | ٧      | ٧     | ٧    | ٧   | ٧    | ٧    | v     | ٧  | v     | ٧ | ۷   | v     | v     | ٧      | ۷   | v   | v           | ٧  | ۷  | v  | v   | ۷   | v     | ٧     | ۷  | ٧    |
|                                                                               | 8       | v      | v     | v    | ٧   | v    | v    | v     | ٧  | v     | v | V.  | v     | v     | v      | ٧   | v   | v           | ٧  | v  | v  | v   | ٧   | v     | v     | v  | ٧    |
|                                                                               | 9       | ٧      | ¥     | ٧    | v   | v    | ¥    | v     | ٧  | v     | ٧ | v   | v     | v     | v      | ۷   | v   | v           | v  | v  | v  | v   | ۷   | v     | ٧     | v  | ٧    |
|                                                                               | 10      | v      | v     | v    | v   | v    | v    | V.    | v  | v     | v | ٧   | v     | v     | v      | v   | v   | v           | v  | v  | v  | v   | v   | v     | v     | v  | v    |
|                                                                               | 11      | v      | ٧     | v    | v   | ٧    | v    | v     | v  | ٧     | v | v   | v     | v     | v      | v   | ٧   | v           | v  | v  | ٧  | v   | v   | ٧     | v     | ٧  | ٧    |
|                                                                               | 12      | v      | v     | v    | v   | v    | v    | v     | v  | ٧     | v | v   | v     | v     | v      | v   | ٧   | v           | v  | v  | ٧  | v   | v   | ٧     | v     | v  | v    |
|                                                                               | 13      | v      | v     | v    | v   | v    | v    | v     | v  | v     | v | v   | v     | v     | v      | v   | v   | v           | v  | v  | v  | v   | v   | v     | v     | v  | v    |
|                                                                               | 14      | v      | v     | v    | v   | v    | v    | v     | v  | v     | v | v   | v     | v     | v      | v   | v   | v           | v  | v  | v  | v   | v   | v     | v     | v  | v    |
|                                                                               | 15      | v      | ٧     | v    | v   | v    | v    | v     | v  | ۷     | v | v   | v     | v     | v      | v   | ٧   | v           | v  | v  | v  | v   | v   | ٧     | v     | ¥  | ٧    |
|                                                                               | 16      | v      | v     | v    | v   | v    | v    | v     | v  | v     | v | v   | v     | v     | v      | v   | v   | v           | v  | v  | v  | v   | v   | v     | v     | v  | v    |
|                                                                               | 17      | v      | v     | v    | v   | v    | v    | v     | v  | ٧     | v | ٧   | v     | v     | v      | v   | v   | v           | v  | v  | v  | v   | v   | ٧     | ٧     | ¥  | ٧    |
|                                                                               | 18      | v      | v     | v    | v   | v    | v    | v     | v  | v     | v | v   | v     | v     | v      | v   | v   | v           | v  | v  | v  | v   | v   | v     | v     | v  | v    |
|                                                                               | 19      | v      | v     | v    | v   | v    | v    | v     | v  | ٧     | v | v   | v     | v     | v      | v   | ٧   | v           | v  | v. | v  | v   | v   | ٧     | v     | v  | v    |
|                                                                               | 20      | v      | v     | v    | v   | v    | v    | v     | v  | v     | v | v   | v     | v     | v      | v   | v   | v           | v  | v  | v  | v   | v   | v     | v     | v  | v    |
|                                                                               | 21      | v      | v     | v    | v   | v    | v    | v     | v  | v     | v | v   | v     | v     | v      | v   | v   | v           | v  | v  | v  | v   | v   | v     | v     | v  | v    |
|                                                                               | 22      | v      | v     | v    | v   | v    | v    | v     | v  | v     | v | v   | v     | v     | v      | v   | v   | v           | v  | v  | v  | v   | v   | v     | v     | v  | v    |
|                                                                               | 23      | v      | v     | v    | v   | v    | v    | v     | v  | v     | v | v   | v     | v     | v      | v   | v   | v           | v  | v  | v  | v   | v   | v     | v     | v  | v    |
|                                                                               | 24      | v      | v     | v    | v   | v    | v    | v     | v  | v     | v | v   | v     | v     | v      | v   | v   | v           | v  | v  | v  | v   | v   | v     | v     | v  | v    |
|                                                                               | 25      | v      | v     | v    | v   | v    | v    | v     | v  | v     | v | v   | v     | v     | v      | v   | v   | v           | v  | v  | v  | v   | v   | v     | v     | v  | v    |
|                                                                               | 26      | v      | v     | v    | v   | v    | v    | v     | v  | v     | v | v   | v     | v     | v      | v   | v   | v           | v  | v  | v  | v   | v   | v     | v     | v  | v    |
|                                                                               |         | -      | 1     |      |     | -    | 1    |       | 1  | -     | 1 | 1   | 1     | 1     | 1      | 1   | 1   | 1           | 1  | 1  | 2  | 2   | 2   | 2     | 2     | 2  | 2    |
|                                                                               | Port    | 1      | 2     | 3    | 4   | 5    | 6    | 7     | 8  | 9     | ō | 1   | 2     | 3     | 4      | 5   | 6   | 7           | 8  | 9  | õ  | 1   | 2   | 3     | 4     | 5  | 6    |
|                                                                               |         |        |       |      |     |      |      |       |    |       |   | V   | LAN   | AEM   | DED    |     |     |             | -  | -  |    |     | -   |       |       |    |      |

#### VLAN Setting: VLAN Member Setting (Port Based)

You can select a port group.

- 1. Click the port numbers: which you want to put them into the selected VLAN group.
- 2. Click "Update" to confirm and finish the setting.
- 3. Click "LoadDefualt" to back to the original factory setting.

Now, the setting of "VLAN Mode" is finished.

#### VLAN Setting: Multi to 1 Setting

| CSmartSwitch Web-Base Cont                                                  | roller - Windows Internet Ex                                                                                                    | plorer      |                                                  |            |                                     |            |             |            |            |         |       |         | - 8 🛛       |
|-----------------------------------------------------------------------------|----------------------------------------------------------------------------------------------------|-------------|--------------------------------------------------|------------|-------------------------------------|------------|-------------|------------|------------|---------|-------|---------|-------------|
| G 🕞 👻 http://192.168.2.1/                                                   |                                                                                                    |             |                                                  |            |                                     |            |             |            |            |         |       |         | uized W 🔎 🔹 |
| 😭 🏘 🏉 SmartSwitch Web-Base Cor                                              |                                                                                                    |             |                                                  |            |                                     | 🛜 S        | kype 🔹      | 🟠 首頁(      | M) • 🖷     | • 列印(R) | • 🗗 維 | l頁(P) ▼ | ◎工具(0)▼     |
| 24Port 10/100 + 2Port                                                       | Giga WebSwitch 🛔 🛔 🛱                                                                                                    | 8 10 12<br> | 2 14 16<br>1 1 1 1 1 1 1 1 1 1 1 1 1 1 1 1 1 1 1 |            | 24<br>23<br>23<br>25                | <b>2</b> 6 |             |            |            |         |       |         |             |
| Administrator Port Management VLAN Setting                                  | Multi to 1 Setting                                                                                                    |             |                                                  |            |                                     |            |             |            |            |         |       |         |             |
| <ul> <li>VLAN mode</li> </ul>                                               | Destination PortNo.                                                                                                    |             |                                                  |            |                                     |            | 01          | *          |            |         |       |         |             |
| VLAN Member     Multi to 1 Setting                                          | Current Setting                                                                                                    |             |                                                  |            |                                     |            | Po          | rt:-       |            |         |       |         |             |
| <ul> <li>Per Port Counter</li> <li>QoS Setting</li> </ul>                   | Disable                                                                                                    | 01          | 02                                               | 03         | 04                                  | 05         | 06          | 07         | 08         | 09      | 10    | 11      | 12          |
| Security                                                                    | Port                                                                                                    | 13          | 14                                               | 15         | 16                                  | 17         | 18          | 19         | 20         | 21      | 22    | 23      | 24          |
| Spanning Tree     Trunking     Backup/Recovery     Miscellaneous     Logout | 1.A example for Multi-to-1 structu                                                                                                    | No          |                                                  | bled port" | defines th                          |            |             |            |            |         |       |         |             |
| http://192.168.2.1/VLANFTTH.htm                                             | Destination Port/<br>Current Setting<br>2.The original setting of the VLAN<br>On the other hand, If you set the V<br>3.This configuration is port base V | I Group w   | rill be clea                                     |            | 1<br>2<br>:<br>:<br>24<br>placed by |            | l structure | replaced l | oy your ne |         | 1008  |         | 100% -      |

This is a special design for easily setting the switch VLAN into "VLAN Per Port".

- 1. Choose "Destination Port No".
- 2. Choose "Disable Port"
- 3. "Disable Port" choose the port which you don't want to use
- 4. Click "Update" to confirm and finish the setting.

After this setting, all ports can only connect to destination ports.

| <ul> <li>http://192.168.2.1/</li> </ul> |                     | Free Radio TV Customized W                            |                                  |  |  |  |  |
|-----------------------------------------|---------------------|-------------------------------------------------------|----------------------------------|--|--|--|--|
| SmartSwitch Web-Base Controll           | 2 4 6 8 10 12 14 16 |                                                       | 〔0Δ) ・ 帚 列印(B) ・ E→ 網頁(D) ・ ◎ 工具 |  |  |  |  |
| 24Port 10/100 + 2Port Gig               | a WebSwitch 📋 🔤 🔤 🚍 |                                                       |                                  |  |  |  |  |
| ministrator Co                          | ounter Category     |                                                       |                                  |  |  |  |  |
| AN Setting                              |                     |                                                       |                                  |  |  |  |  |
| r Port Counter                          | Cou                 | nter Mode Selection: Transmit Packet & Receive Packet | *                                |  |  |  |  |
| Port Counter                            | Port                | Transmit Packet                                       | I Receive Packet                 |  |  |  |  |
| S Setting                               | 01                  | 0                                                     | 0                                |  |  |  |  |
| curity anning Tree                      | 02                  | 0                                                     | 0                                |  |  |  |  |
| nking                                   | 03                  | 0                                                     | 0                                |  |  |  |  |
| kup/Recovery                            | 04                  | 0                                                     | 0                                |  |  |  |  |
| cellaneous                              | 05                  | 0                                                     | 0                                |  |  |  |  |
| pout                                    | 06                  | 0                                                     | 0                                |  |  |  |  |
|                                         | 07                  | 0                                                     | 0                                |  |  |  |  |
|                                         | 08                  | 0                                                     | 0                                |  |  |  |  |
|                                         | 09                  | 0                                                     | 0                                |  |  |  |  |
|                                         | 10                  | 0                                                     | 0                                |  |  |  |  |
|                                         | 11                  | 0                                                     | 0                                |  |  |  |  |
|                                         | 12                  | 0                                                     | 0                                |  |  |  |  |
|                                         | 13                  | 0                                                     | 0                                |  |  |  |  |
|                                         | 14                  | 0                                                     | 0                                |  |  |  |  |
|                                         | 15                  | 0                                                     | 0                                |  |  |  |  |
|                                         | 16                  | 0                                                     | 0                                |  |  |  |  |
|                                         | 17                  | 0                                                     | 0                                |  |  |  |  |
|                                         | 18                  | 0                                                     | 0                                |  |  |  |  |
|                                         | 19                  | 0                                                     | 0                                |  |  |  |  |
|                                         | 20                  | 0                                                     | 0                                |  |  |  |  |
|                                         | 21                  | 0                                                     | 0                                |  |  |  |  |
|                                         | 22                  | 0                                                     | 0                                |  |  |  |  |
|                                         | 23                  | 0                                                     | 0                                |  |  |  |  |
|                                         | 24                  | 900                                                   | 777                              |  |  |  |  |
|                                         | 25                  | 0                                                     | 0                                |  |  |  |  |
|                                         | 26                  | 0                                                     | 0                                |  |  |  |  |
|                                         |                     | Refresh                                               | -                                |  |  |  |  |

You can read the transmitting and receiving packet of the connecting port.

Click "Refresh" or "Clear" the data.

## QoS Setting: Priority Mode

| SmartSwitch Web-Base Controller - Win            | dows Internet Explorer 📃 🗗 🔀                                                                                                    |
|--------------------------------------------------|----------------------------------------------------------------------------------------------------|
| G → lttp://192.168.2.1/                          | 🗸 🛃 Free Radio TV Customized W 🔎 -                                                                                                    |
| 🚖 🕸 🍘 SmartSwitch Web-Base Controller            | Skype * 🙆 首頁(M) * 🖶 列印(R) ▼ 🗟 網頁(P) ▼ ③ 工具(Q) ▼                                                                                                    |
| 24Port 10/100 + 2Port Giga WebS                  | 2 4 6 8 10 12 14 16 18 20 22 24<br>witch 1 3 5 7 9 11 13 15 17 19 21 23 25 26                                                                                                    |
| Administrator     Port Management                | Mode                                                                                                    |
| VLAN Setting  Per Port Counter                   |                                                                                                    |
| V QoS Setting Priority Mod                       | le                                                                                                    |
| Priority Mode     Port, 802, 1p, JP/DS     based | <ul> <li>⊗ First-In-First-Out</li> <li>○ All-High-before-Low</li> <li>○ Weight-Round-Robin. Low weight 0 ✓</li> <li>High weight: 0 ✓</li> </ul>                                                                          |
| TCP/UDP Port Based                               | Update                                                                                                    |
|                                                  | In the queue weight is set to "0", it will be treated as "8".                                                                                                    |
| F Trunking If "low weigh                         | eght" and "high weight" means the ratio of the packet in the transmit queue. For example,<br>it" and "high weight" are set to "3" and "5", the ratio of the trasmit packet for the low priority to high priority is 3/5. |
| Backup/Recovery     Miscellaneous                |                                                                                                    |
| Logout                                           |                                                                                                    |
|                                                  |                                                                                                    |
|                                                  |                                                                                                    |
|                                                  |                                                                                                    |
|                                                  |                                                                                                    |
|                                                  |                                                                                                    |
|                                                  |                                                                                                    |
|                                                  |                                                                                                    |
|                                                  |                                                                                                    |
|                                                  |                                                                                                    |
|                                                  |                                                                                                    |
|                                                  |                                                                                                    |
|                                                  |                                                                                                    |
| http://192.168.2.1/QoSM.htm                      | 2 49年4月100% •                                                                                                    |

There are three Priority Modes to select.

- 1. "First-in-First-Out" the first receiving packet will be firstly transmitted.
- 2. "All-High-before-Low" All packets will be assigned to either Q2(high) piority queue or Q1(low) priority queue.
- 3. "Weight-Round-Robin" set the ratio of the transmitting packet for the low priority to high priority.
- 4. Click "Update" to confirm and finish the setting.

#### **QoS Setting: Class of Service Configuration**

| 🔗 🌈 SmartSwitch Web-Base                           |                                                                                                    | 0 12 14 16 18 20 22 24                                                              | Skype 🔹 🏠                                     | 首頁(M) • 🖶 列印(R)                 | ・ 🕞 網頁(2) 🔹 🕲 工具                 |  |  |  |
|----------------------------------------------------|----------------------------------------------------------------------------------------------------|-------------------------------------------------------------------------------------|-----------------------------------------------|---------------------------------|----------------------------------|--|--|--|
| 24Port 10/100 + 2P                                 |                                                                                                    |                                                                                     | 25 26                                         |                                 |                                  |  |  |  |
| ministrator<br>rt Management                       | Class of Service Configuratio                                                                                                    | n                                                                                   |                                               |                                 |                                  |  |  |  |
| AN Setting                                         | Protocol                                                                                                    |                                                                                     | 00                                            | tion                            |                                  |  |  |  |
| r Port Counter                                     | FTP(20,21)                                                                                                    |                                                                                     | F-I-F                                         |                                 |                                  |  |  |  |
| <ul> <li>Setting</li> <li>Priority Mode</li> </ul> |                                                                                                    |                                                                                     |                                               |                                 |                                  |  |  |  |
| Port, 802.1p ,IP/DS                                | SSH(22)                                                                                                    | 0                                                                                   | F-I-F                                         |                                 |                                  |  |  |  |
| based     TCP/UDP Port Based                       | TELNET(23)                                                                                                    |                                                                                     | F-I-F                                         |                                 |                                  |  |  |  |
| curity                                             | SMTP(25)                                                                                                    |                                                                                     | F-I-F                                         | 0 🗸                             |                                  |  |  |  |
| anning Tree                                        | DNS(53)                                                                                                    |                                                                                     | F-I-F                                         | 0 🗸                             |                                  |  |  |  |
| inking                                             | TFTP(69)                                                                                                    |                                                                                     | F-I-F                                         | 0 🗸                             |                                  |  |  |  |
| ckup/Recovery<br>scellaneous                       | HTTP(80,8080)                                                                                                    |                                                                                     | F-1-F                                         | 0 🗸                             |                                  |  |  |  |
| gout                                               | POP3(110)                                                                                                    |                                                                                     | F-I-F                                         | 0 -                             |                                  |  |  |  |
|                                                    | NEWS(119)                                                                                                    |                                                                                     | F-1-F                                         | 0 •                             |                                  |  |  |  |
|                                                    | SNTP(123)                                                                                                    |                                                                                     | F-1-F                                         |                                 |                                  |  |  |  |
|                                                    | and a second second sec |                                                                                     |                                               |                                 |                                  |  |  |  |
|                                                    | NetBIOS(137~139)                                                                                                    | FIFO v                                                                              |                                               |                                 |                                  |  |  |  |
|                                                    | IMAP(143,220)                                                                                                    | F-IFO v                                                                             |                                               |                                 |                                  |  |  |  |
|                                                    | SNMP(161,162)                                                                                                    |                                                                                     | F-I-F                                         | 0 •                             |                                  |  |  |  |
|                                                    | HTTPS(443)                                                                                                    |                                                                                     | F-1-F                                         | 0 🗸                             |                                  |  |  |  |
|                                                    | MSN(1863)                                                                                                    |                                                                                     | F-I-F                                         | 0 🗸                             |                                  |  |  |  |
|                                                    | XRD_RDP(3389)                                                                                                    |                                                                                     | F-I-F                                         | 0 ¥                             |                                  |  |  |  |
|                                                    | QQ(4000,8000)                                                                                                    |                                                                                     | F-I-F                                         | 0 🗸                             |                                  |  |  |  |
|                                                    | ICQ(5190)                                                                                                    |                                                                                     | F-I-F                                         | 0 •                             |                                  |  |  |  |
|                                                    | Yahoo(5050)                                                                                                    |                                                                                     | F-1-F                                         | 0 🗸                             |                                  |  |  |  |
|                                                    | BOOTP_DHCP(67,68)                                                                                                    |                                                                                     | Low                                           |                                 |                                  |  |  |  |
|                                                    | User_Define_a                                                                                                    |                                                                                     | F-I-F                                         |                                 |                                  |  |  |  |
|                                                    |                                                                                                    |                                                                                     |                                               |                                 |                                  |  |  |  |
|                                                    | User_Define_b                                                                                                    |                                                                                     | F-I-F                                         |                                 |                                  |  |  |  |
|                                                    | User_Define_c                                                                                                    |                                                                                     | F-I-F                                         |                                 |                                  |  |  |  |
|                                                    | User_Define_d                                                                                                    |                                                                                     | F-I-F                                         | 0 🗸                             | 1                                |  |  |  |
|                                                    | User_Define<br>Port number<br>(1~65535)<br>Mask(0~255)                                                                                                    | User_Define_a<br>Port:<br>Mask:0                                                    | User_Define_b<br>Port:<br>Mask: <sup>0</sup>  | User_Define_c<br>Port<br>Mask_0 | User_Define_d<br>Port:<br>Mask:0 |  |  |  |
|                                                    | Note: The mask defines which bit is<br>For example, UDP/TCP port = 6553<br>UDP/TCP port =65535 and mask=0<br>Note: When the "override" item is se                                                                                                    | 15 and mask = 5,this means<br>0, this means only 65535 is<br>TCP/UDP port QoS funct | 65530, 65531, 65534 an<br>taken into account. |                                 |                                  |  |  |  |
|                                                    |                                                                                                    |                                                                                     | Update                                        |                                 |                                  |  |  |  |
|                                                    | The Class of Service for TCP/UDP (<br>F-I-F-0: The incoming packet will be<br>Discard: The incoming packet will be fi<br>High: The incoming packet will be fi                                                                                                    | e forwared in first-in-first-ou<br>be discarded at the source                       | t scheme.<br>port.                            | n the specific application      | to a priotity queue.             |  |  |  |

You can set QoS mode of per port by different bases. TCP/UDP > TP TPS/DS > 802.1P > Physical port  "TCP/UDP Port" – effective for the selected physical port only. "Drop" option is the global setting for all physical ports. The packet queue will be transferred based on the number of "Weight-Round-Robin" on **QoS Setting: Priority Mode.**

\*\* Weight-Round-Robin – Q1~Q8 \*\*"Drop" - packets will be dropped.

- 2. "Priority Setting" It means the packets with special IP will be firstly transmitted.
- 3. "802.1p" Priority mapping table as the screen shown.
- 4. "Physical port" you can select the port which you want to configure as Q1~Q8 priority.
- 5. Click "Update" to confirm and finish the setting.

Now, the setting of "Class of Service" is finished.

#### Security: MAC Address Filter

| 🏉 SmartSwitch Web-Base Co                                   | ontroller                                                     |                                                                                                  | 💁 Skype • 🏠 首頁(M) •                                      | ●列印(R) ・ 🕞 網頁(P) ▼ 🎯 🛛                                                                           |
|-------------------------------------------------------------|---------------------------------------------------------------|--------------------------------------------------------------------------------------------------|----------------------------------------------------------|--------------------------------------------------------------------------------------------------|
| 24Port 10/100 + 2Port                                       | t Giga WebSwitch 泪 🗄                                          | 6 8 10 12 14 16 18 20 22 24<br>5 7 9 11 13 15 17 19 21 23 25                                     | 26                                                       |                                                                                                  |
| istrator<br>lanagement<br>Setting                           | MAC Address Bin                                               | ding                                                                                             |                                                          |                                                                                                  |
| rt Counter                                                  | Port No.                                                      |                                                                                                  | MAC Address                                              |                                                                                                  |
| etting<br>ity<br>MAC Address<br>Bindind<br>> TCP/UDP Filter | 1                                                             |                                                                                                  |                                                          |                                                                                                  |
| ing Tree                                                    |                                                               | Select Port 01 V                                                                                 | Binding Enable 🔽 Update                                  |                                                                                                  |
| ng<br>piRecovery<br>Ianeous                                 | Note: If you enable the MAC ad-<br>learning will be affected. | dress binding function, the address leaning                                                      | function will be disabled automatica                     | lly. Then both RSTP/STP and address                                                              |
| t                                                           | Port No.                                                      | Binding Status                                                                                   | Port No.                                                 | Binding Status                                                                                   |
|                                                             |                                                               |                                                                                                  |                                                          |                                                                                                  |
|                                                             | 1                                                             | Enable                                                                                           | 14                                                       | Enable                                                                                           |
|                                                             | 2                                                             | Enable<br>Enable                                                                                 | 14                                                       | Enable<br>Enable                                                                                 |
|                                                             | -                                                             |                                                                                                  |                                                          |                                                                                                  |
|                                                             | 2                                                             | Enable                                                                                           | 15                                                       | Enable                                                                                           |
|                                                             | 2 3                                                           | Enable<br>Enable                                                                                 | 15 16                                                    | Enable<br>Enable                                                                                 |
|                                                             | 2<br>3<br>4                                                   | Enable<br>Enable<br>Enable                                                                       | 15<br>16<br>17                                           | Enable<br>Enable<br>Enable                                                                       |
|                                                             | 2<br>3<br>4<br>5                                              | Enable<br>Enable<br>Enable<br>Enable                                                             | 15<br>16<br>17<br>18                                     | Enable<br>Enable<br>Enable<br>Enable                                                             |
|                                                             | 2<br>3<br>4<br>5<br>6                                         | Enable<br>Enable<br>Enable<br>Enable<br>Enable                                                   | 15<br>16<br>17<br>18<br>19                               | Enable<br>Enable<br>Enable<br>Enable<br>Enable<br>Enable                                         |
|                                                             | 2<br>3<br>4<br>5<br>6<br>7                                    | Enable<br>Enable<br>Enable<br>Enable<br>Enable<br>Enable                                         | 15<br>16<br>17<br>18<br>19<br>20                         | Enable<br>Enable<br>Enable<br>Enable<br>Enable<br>Enable                                         |
|                                                             | 2<br>3<br>4<br>5<br>6<br>7<br>8                               | Enable<br>Enable<br>Enable<br>Enable<br>Enable<br>Enable<br>Enable<br>Enable                     | 15<br>16<br>17<br>18<br>19<br>20<br>21                   | Enable<br>Enable<br>Enable<br>Enable<br>Enable<br>Enable<br>Enable<br>Enable                     |
|                                                             | 2<br>3<br>4<br>5<br>6<br>7<br>8<br>9                          | Enable<br>Enable<br>Enable<br>Enable<br>Enable<br>Enable<br>Enable<br>Enable<br>Enable           | 15<br>16<br>17<br>18<br>19<br>20<br>21<br>21<br>22       | Enable<br>Enable<br>Enable<br>Enable<br>Enable<br>Enable<br>Enable<br>Enable<br>Enable           |
|                                                             | 2<br>3<br>4<br>5<br>6<br>7<br>8<br>9<br>10                    | Enable<br>Enable<br>Enable<br>Enable<br>Enable<br>Enable<br>Enable<br>Enable<br>Enable<br>Enable | 15<br>16<br>17<br>18<br>19<br>20<br>21<br>21<br>22<br>23 | Enable<br>Enable<br>Enable<br>Enable<br>Enable<br>Enable<br>Enable<br>Enable<br>Enable<br>Enable |

Set special MAC address to activate on the selected port

1. Choose "Select Port" – port 1~26

2. "Binding" – "Enable": allow the packet with the specified source MAC address to enter this port.

3. Click "Update" to confirm and finish the setting.

Now, the setting of "MAC Address Filter" is finished.

### Security: TCP\_UDP Filter Configuration

| Administrator<br>Port Management                                    | TCP_UDP F            | 1 3 5<br>ilter Co |                | 13 15 17 19<br>ation | 21 23 25 26                                                               |                                                                                |                    |                        |           |
|---------------------------------------------------------------------|----------------------|-------------------|----------------|----------------------|---------------------------------------------------------------------------|--------------------------------------------------------------------------------|--------------------|------------------------|-----------|
| /LAN Setting<br>Per Port Counter                                    | Function Enable      | Disable 🗸         |                |                      |                                                                           |                                                                                |                    |                        |           |
| DoS Setting<br>Security<br>MAC Address<br>Binding<br>TCP/UDP Filler | Port Filtering Rule  | (2)"negati        | ve" means th   | e selected proto     | protocol will be either<br>col will be dropped a<br>col will be forwarded | nd other protocols v                                                           | will be forwarded. | cort as the figure shy | on below. |
| Spanning Tree<br>Frunking                                           |                      | FTP<br>(20,21)    | □SSH<br>(22)   | TELNET<br>(23)       | SMTP(25)                                                                  | DNS(53)                                                                        | TFTP(69)           | □ HTTP<br>(80,8080)    | □POP3(110 |
| Backup/Recovery<br>Miscellaneous                                    | Protocol             | SNMP<br>(161,162) | HTTPS<br>(443) | □ XRD_RDP<br>(3389)  | BOOTP_DHCP<br>(67,68)                                                     | User_Define_a                                                                  | User_Define_b      | User_Define_c          | User_Def  |
| Logout                                                              |                      | Port01            | Port02         | Port03               | Port04                                                                    | Port05                                                                         | Port06             | Port07                 | Port08    |
|                                                                     | Secure WAN port      | Port13            | Port14         | Port15               | Port16                                                                    | Port17                                                                         | Port18             | Port19                 | Port20    |
|                                                                     |                      | 25 22             | 6              |                      |                                                                           |                                                                                |                    |                        |           |
|                                                                     |                      |                   |                |                      |                                                                           |                                                                                | Update             |                        |           |
|                                                                     | Note: The descriptio | P 2               | Switc<br>Engin | So de                | P5<br>TELE<br>FT                                                          | NET Server,<br>IP Server,<br>TP Server<br>NT Server,<br>2 Server,<br>IP Server |                    |                        |           |

You can enable or disable this function of per port.

If the "Function Enable" is "Enable", please kindly check the following setting:

- 1. "Port Filtering Rule"
  - "Deny": the outgoing packets to the selected port with selected protocol will be dropped and other protocols will be forwarded.

"Allow": the selected protocol will be forwarded and other protocol will be dropped.

2. "Secure Port" – choose secure ports which you want.

\*\*Note 1:

- a. The secure WAN port should be set at the physical port which is connected to the server.
- b. Once this function is enabled, the switch will check the destination TCP/UTP port number at the outgoing direction of the secure WAN port.

If the condition matches, this packet will be dropped or forwarded.

\*\*Note 2:

The description of Secure WAN port is shown on the bottom of this screen.

- 3. "Protocol" choose protocols which you want.
- 4. Click "Update" to confirm and finish the setting.

Now, the setting of "TCP/UDP Filter Configuration" is finished.

#### Spanning Tree: STP Bridge Settings

| SmartSwitch Web-Base Cont                                  | roller - Windows Internet Explorer                                                     |               |                      |                           |
|------------------------------------------------------------|----------------------------------------------------------------------------------------|---------------|----------------------|---------------------------|
| G → e http://192.168.2.1/                                  |                                                                                        |               | 🗸 🐓 🗙 Free           | e Radio TV Customized W 🔎 |
| 🚖 🏘 🍘 SmartSwitch Web-Base Cor                             | ntroller                                                                               | 🔝 Skype 🔹 🙆   | 首頁(M) • 🖶 列印(R)      | ・ 🔂 網頁(P) ▼ 🎯 工具(Q) ▼     |
| 24Port 10/100 + 2Port                                      | Giga WebSwitch 2 4 6 8 10 12 14 16 18 20 22 24<br>1 3 5 7 9 11 13 15 17 19 21 23 25 26 |               |                      |                           |
| <ul> <li>Administrator</li> <li>Port Management</li> </ul> | STP Bridge Settings                                                                    |               |                      |                           |
| VLAN Setting                                               |                                                                                        |               |                      |                           |
| Per Port Counter                                           | STP Bridge Status                                                                      |               |                      |                           |
| QoS Setting                                                | Bridge Priority Hello Time Max Age Forward Delay                                       |               |                      |                           |
| Security                                                   | STP Mode<br>(0~61440) (1~10 Sec) (6~40 Sec) (4~30 Sec)                                 |               |                      |                           |
| 🋷 Spanning Tree                                            | × × 2 20 15                                                                            |               |                      |                           |
| STP Bridge Settings                                        | Submit                                                                                 |               |                      |                           |
| <ul> <li>STP Port Settings</li> <li>Trunking</li> </ul>    | Note: 2*(Forward Delay-1) >= Max Age,                                                  |               |                      |                           |
| Backup/Recovery                                            |                                                                                        |               |                      |                           |
| Miscellaneous                                              | Max Age >= 2*(Hello Time+1)                                                            |               |                      |                           |
| Logout                                                     |                                                                                        |               |                      |                           |
|                                                            | STP Bridge Status                                                                      |               |                      | ]                         |
|                                                            | STP Mode Bridge Priority:ID Hello Time Max Age                                         | Forward Delay | Root ID              |                           |
|                                                            | RSTP 32768:00 03 CE 01 17 D4 2 20                                                      | 15            | I'm the root bridge! |                           |
|                                                            |                                                                                        |               |                      |                           |
|                                                            |                                                                                        |               |                      |                           |
|                                                            |                                                                                        |               |                      |                           |
|                                                            |                                                                                        |               |                      |                           |
|                                                            |                                                                                        |               |                      |                           |
|                                                            |                                                                                        |               |                      |                           |
|                                                            |                                                                                        |               |                      |                           |
|                                                            |                                                                                        |               |                      |                           |
|                                                            |                                                                                        |               |                      |                           |
|                                                            |                                                                                        |               |                      |                           |
|                                                            |                                                                                        |               |                      | -                         |
| http://192.168.2.1/StpBridge.htm                           |                                                                                        |               | 👩 🌍 網際網              | 略 🔍 100% 🔸 🚲              |

This setting is to avoid the loop network.

- 1. Select the "STP Mode"- choose "Disable", "STP" or "RSTP"
- 2. Set the "Bridge Priority" Set the priority of the Bridge
- 3. Set the period of "Hello Time" packet Provides the time period between root bridge configuration messages.
- 4. Set the "Max Age" Indicates when the current configuration message should be deleted.
- Set the "Forward Delay" time Provides the length of time that bridges should wait before transitioning to a new state after a topology change. (If a bridge transitions too soon, not all network links might be ready to change their state, and loops can result.)
- 6. Click "Update" to confirm and finish the setting.

Now, the setting of "STP Bridge Settings" is finished.

#### **Spanning Tree: STP Port Settings**

| @ http://192.168.2.1/ |                | _                     |                                    |                                           | 24                   | Free              |                    |
|-----------------------|----------------|-----------------------|------------------------------------|-------------------------------------------|----------------------|-------------------|--------------------|
| SmartSwitch Web-Base  |                |                       |                                    |                                           |                      |                   | • 🔂 網頁(E) •        |
| Port 10/100 + 2Pc     | ort Giga WebSv | witch                 | 8 10 12 14<br>0 0 0 0<br>7 9 11 13 | 16 18 20 22<br>16 18 20 22<br>15 17 19 21 | 24<br>23<br>25<br>26 |                   |                    |
| ж                     | STP Por        | t Settings            |                                    |                                           |                      |                   |                    |
| ment                  | on roi         | coctings              |                                    |                                           |                      |                   |                    |
| ,                     |                |                       |                                    |                                           |                      |                   |                    |
| inter                 |                | STP Port Se           |                                    |                                           |                      |                   |                    |
|                       |                |                       | RPC (Root Pa                       | ath Cost)                                 |                      |                   |                    |
|                       | Port No.       | Priority<br>(0~240)   | (1~200000                          | (0000                                     |                      |                   |                    |
| e                     |                | (0~240)               | 0.111                              |                                           |                      |                   |                    |
| Bridge Settings       |                |                       | 0=AUT                              | 0                                         |                      |                   |                    |
| Port Settings         | ~              | ×                     |                                    |                                           |                      |                   |                    |
| wery                  |                | Submit                |                                    |                                           |                      |                   |                    |
| 15                    |                |                       |                                    |                                           |                      |                   |                    |
|                       |                |                       |                                    |                                           |                      |                   |                    |
|                       |                |                       |                                    | ST                                        | P Port Status        |                   |                    |
|                       | Port No.       | RPC                   | Priority                           | State                                     | Status               | Designated Bridge | Designated<br>Port |
|                       | 1              | Auto:0                | 128                                |                                           | Disable              |                   |                    |
|                       | 2              | Auto:0                | 128                                |                                           | Disable              |                   |                    |
|                       | 3              | Auto:0                | 128                                |                                           | Disable              | -                 |                    |
|                       | 4              | Auto:0                | 128                                |                                           | Disable              |                   |                    |
|                       | 5              | Auto:0                | 128                                |                                           | Disable              |                   |                    |
|                       | 6              | Auto:0                | 128                                |                                           | Disable              |                   |                    |
|                       | 7              | Auto:0                | 128                                | <u> </u>                                  | Disable              |                   |                    |
|                       | 8              | Auto:0                | 128                                |                                           | Disable              |                   |                    |
|                       | 9              | Auto:0                | 128                                |                                           | Disable              |                   | -                  |
|                       | 10             | Auto:0                | 128                                |                                           | Disable              |                   |                    |
|                       | 11             | Auto:0<br>Auto:0      | 128                                |                                           | Disable<br>Disable   |                   |                    |
|                       | 12             | Auto:0                | 128                                |                                           | Disable              |                   |                    |
|                       | 14             | Auto:0                | 120                                |                                           | Disable              |                   |                    |
|                       | 14             | Auto:0                | 120                                |                                           | Disable              |                   |                    |
|                       | 16             | Auto:0                | 120                                |                                           | Disable              |                   |                    |
|                       | 17             | Auto:0                | 128                                |                                           | Disable              |                   |                    |
|                       | 18             | Auto:0                | 128                                |                                           | Disable              |                   |                    |
|                       | 19             | Auto:0                | 128                                |                                           | Disable              |                   |                    |
|                       | 20             | Auto:0                | 128                                |                                           | Disable              |                   |                    |
|                       | 21             | Auto:0                | 128                                |                                           | Disable              |                   |                    |
|                       | 22             | Auto:0                | 128                                |                                           | Disable              |                   |                    |
|                       | 23             | Auto:0                | 128                                |                                           | Disable              |                   |                    |
|                       | 63             |                       |                                    | Designated                                |                      |                   | 1                  |
|                       | 23             | Auto:200000           | 128                                | Designated<br>Port                        | Forwarding           | -                 |                    |
|                       |                | Auto:200000<br>Auto:0 | 128<br>128                         |                                           | Forwarding           |                   |                    |

1. Choose "Port No." : Port 1 ~ Port 26

2. Choose "Priority":  $0 \sim 240$ 

3. "RPC" = Root Path Cost: 0 = AUTO. When the loop is found, the STP/RSTP will calculate the cost of its path.

#### **Trunking: Link Aggregation Settings**

| CSmartSwitch Web-Base Cont                                     | roller - Windows Intern                                       | et Exp    | lorer      |                                          |           |          |                  |          |           |              |                    |                    |               |                 | 7 🗙        |
|----------------------------------------------------------------|---------------------------------------------------------------|-----------|------------|------------------------------------------|-----------|----------|------------------|----------|-----------|--------------|--------------------|--------------------|---------------|-----------------|------------|
| 😋 🕞 🗸 🙋 http://192.168.2.1/                                    |                                                               |           |            |                                          |           |          |                  |          |           |              | ✓ + <sub>2</sub> × | Free Ra            | adio TV Cus   | tomized W       | - ۹        |
| 🚖 🏟 🌈 SmartSwitch Web-Base Con                                 | ntroller                                                      |           |            |                                          |           |          |                  | 🔝 Sky    | rpe 🔹     | (M)頁首 🖆      | • 🖶 列印             | 印(R) •             | 🕞 網頁(P)       | • 🗿 工具(         | <u>)</u> • |
| 24Port 10/100 + 2Port (                                        | Giga WebSwitch 🛔                                              |           |            | 14 16 :<br>14 16 :<br>14 16 :<br>13 15 : |           |          | 25 26            |          |           |              |                    |                    |               |                 |            |
| <ul> <li>Administrator</li> <li>Port Management</li> </ul>     | Trunking                                                      |           |            |                                          |           |          |                  |          |           |              |                    |                    |               |                 | _          |
| VLAN Setting                                                   | System Prio                                                   |           |            | 1                                        | 1         |          | 4. 655           | 25       |           |              |                    |                    |               |                 |            |
| <ul> <li>Per Port Counter</li> <li>QoS Setting</li> </ul>      | Link Aggregation                                              |           |            |                                          | 1         | MACC     | (1~655<br>&Dst 🗸 |          |           |              |                    |                    |               |                 |            |
| Security                                                       |                                                               | niguiilli |            | abmit                                    |           | MACSI    |                  |          |           |              |                    |                    |               |                 |            |
| Spanning Tree                                                  |                                                               |           | S          |                                          |           |          |                  |          |           |              |                    |                    |               |                 |            |
| Trunking     Link Accrecation     Settings     Backup/Recovery | Refiresh                                                      |           |            |                                          |           |          |                  |          |           |              |                    |                    |               |                 |            |
| Miscellaneous                                                  |                                                               |           | Link G     | roup 1                                   |           |          | Link (           | roup 2   |           | Link         | Group 3            |                    |               |                 |            |
| Logout                                                         |                                                               | P1        | P2         | P3                                       | P4        | P5       | P6               | P7       | P8        | P25          | P26                | 5                  |               |                 |            |
|                                                                | Member                                                        |           |            | <b>V</b>                                 |           |          |                  |          |           | ~            |                    |                    |               |                 |            |
|                                                                | State                                                         |           | <br>Disabl | <br>le 🗸                                 |           |          | <br>Disal        | ue 🗸     | <u> </u>  | <br>D        | isable 🗸           |                    |               |                 |            |
|                                                                | Туре                                                          |           | LACE       | 2 ~                                      |           |          | LAC              | P 🗸      |           | L            | ACP 🗸              |                    |               |                 |            |
|                                                                | Operation Key                                                 | 1         |            | (1~6553                                  | 35)       | 2        |                  | (1~655   | 35)       | 3            | (1~6553            | 5)                 |               |                 |            |
|                                                                | Time Out                                                      |           | Short Tim  | e Out 🐱                                  |           |          | Short Tir        | ne Out 🗸 |           | Short        | Time Out 🐱         |                    |               |                 |            |
|                                                                | Activity                                                      |           | Passiv     | e 🗸                                      |           |          | Passi            | ve 🗸     |           | Pa           | issive 🗸           |                    |               |                 |            |
|                                                                |                                                               |           |            |                                          | Su        | ibmit    |                  |          |           |              |                    |                    |               |                 |            |
| http://192.168.2.1/TrunkLasep.htm                              | Note: If you enable LACP on<br>to/receive packet from the lin |           |            | orts and                                 | their lin | k partne | is are no        | vmal po  | rt withou | t LACP,these |                    | orts canno<br>網際網路 | ot transmit p | acket<br>• 100% |            |

There are two groups to choose and max. for each group is 4 ports. \*\*Link Group 3: combo port - Port 25/Port 26

Click "Submit" to confirm and finish the setting.

"State" – Enable / Disable "Type" – LACP/ Static "Activity" – Active/Passive: Both switches use "LACP"

"Activity" – Active/Passive: Both switches use "LACP" to configure the Trunk, at least one of them should be "Active".

#### Backup/Recovery

| C SmartSwitch Web-Base Cont                                | roller - Windows Internet Explorer                   |                   |              |                         |
|------------------------------------------------------------|------------------------------------------------------|-------------------|--------------|-------------------------|
| 🚱 🗸 🔊 http://192.168.2.1/                                  |                                                      |                   | 🖌 🗲 🗙 Free I | Radio TV Customized W 🔎 |
| 🚖 🏟 🌈 SmartSwitch Web-Base Cor                             | ntroller                                             | 🗟 Skype 🔹 🏠 首頁(M) | • 🖶 列印(R) •  | 🔂 網頁(P) 🔻 🔕 工具(Q) 🔻     |
| 24Port 10/100 + 2Port                                      | Giga WebSwitch                                       |                   |              |                         |
| <ul> <li>Administrator</li> <li>Port Management</li> </ul> | Configuration Backup/Recovery                        |                   |              |                         |
| <ul> <li>VLAN Setting</li> <li>Per Port Counter</li> </ul> | Backup(Switch→PC)                                    |                   |              |                         |
| <ul> <li>QoS Setting</li> <li>Security</li> </ul>          | Please check "Download" to download EEPROM contents. |                   |              |                         |
| <ul> <li>Spanning Tree</li> </ul>                          |                                                      |                   |              |                         |
| Trunking Backup/Recovery                                   | Recovery(PC→Switch)                                  |                   |              |                         |
| Miscellaneous                                              | Select the image file :                              |                   |              |                         |
| Logout                                                     | [瀏覽]                                                 |                   |              |                         |
|                                                            | Password: Update                                     |                   |              |                         |
|                                                            |                                                      |                   |              |                         |
|                                                            |                                                      |                   |              |                         |
|                                                            |                                                      |                   |              |                         |
|                                                            |                                                      |                   |              |                         |
|                                                            |                                                      |                   |              |                         |
|                                                            |                                                      |                   |              |                         |
|                                                            |                                                      |                   |              |                         |
|                                                            |                                                      |                   |              |                         |
|                                                            |                                                      |                   |              |                         |
|                                                            |                                                      |                   |              |                         |
| http://192.168.2.1/backup.htm                              | 1                                                    |                   | 👩 🌒 網際網路     | § € 100% + .::          |

Follow the instruction on the screen to update the original setting.

"Backup" - Click "Download" to confirm the setting.

"Recovery" – select a file and key in the password  $\rightarrow$  Click "Update" to confirm the setting.

#### **Miscellaneous: Miscellaneous Setting**

| SmartSwitch Web-Base Cont                                                         | roller - Win                                                                                                    | lows Interr                                                                                                    | iet Explore                     | r                                 |                                 |                                   |                                   | ¥                                 | 😽 🗙 Free H                        | ladio TV Cust                     | omized W P                        |  |
|-----------------------------------------------------------------------------------|----------------------------------------------------------------------------------------------------|----------------------------------------------------------------------------------------------------|---------------------------------|-----------------------------------|---------------------------------|-----------------------------------|-----------------------------------|-----------------------------------|-----------------------------------|-----------------------------------|-----------------------------------|--|
| 24Port 10/100 + 2Port                                                             |                                                                                                    | witch 冒                                                                                                    |                                 | 12 14 16 18                       |                                 | SH<br>25 26                       | xype 🔻 🟠 🖡                        | 首頁( <u>M</u> ) ・ 4                | ■ 列印(R) •                         | ▶ 網頁(P) ▼                         | • ② 工具(2) ▼                       |  |
| Administrator     Port Management     No. 10 Setting                              | Miscellane                                                                                                    | ous Settin                                                                                                    | g                               |                                   |                                 |                                   |                                   |                                   |                                   |                                   |                                   |  |
| VLAN Setting Per Port Counter                                                     |                                                                                                    |                                                                                                    |                                 |                                   |                                 | Output                            | Queue Agir                        | ng Time                           |                                   |                                   |                                   |  |
| OoS Setting     Security     Spanning Tree                                        | Aging time<br>Disable 🗸<br>ms                                                                                                    | Aging time<br>Deade  The output queue aging function allows the administrator to select the aging time of a packet stored in the output queue. A packet stored in the output queue. A packet stored in the output queue. A packet stored in the packet stored in the output queue. A packet stored in the output queue. A packet stored in the output queue. A packet stored in the output queue. A packet stored in the output queue. The output queue is a packet stored in the output queue. A packet stored in the output queue. The output queue is a packet stored in the output queue. A packet stored in the output queue. A packet stored in the output queue. A packet stored in the output queue. A packet stored in the output queue. |                                 |                                   |                                 |                                   |                                   |                                   |                                   |                                   |                                   |  |
| Trunking                                                                          | VLAN Striding                                                                                                    |                                                                                                    |                                 |                                   |                                 |                                   |                                   |                                   |                                   |                                   |                                   |  |
| <ul> <li>Backup/Recovery</li> <li><u>Miscellaneous</u></li> <li>Logout</li> </ul> | VLAN<br>Striding<br>Disable v<br>When this function is enabled, the switch will forward a uni-cast packet to the destination port. No matter whether the destination port<br>group. |                                                                                                    |                                 |                                   |                                 |                                   |                                   |                                   |                                   |                                   |                                   |  |
| * Logoul                                                                          | IGMP Snooping V1 & V2                                                                                                    |                                                                                                    |                                 |                                   |                                 |                                   |                                   |                                   |                                   |                                   |                                   |  |
|                                                                                   | IGMP<br>Snooping<br>Disable 🗸                                                                                                    | IGMP Snoop                                                                                                    | ping V1 & V2                    | function ena                      | ble                             |                                   |                                   |                                   |                                   |                                   |                                   |  |
|                                                                                   |                                                                                                    |                                                                                                    |                                 |                                   |                                 | VLA                               | N Uplink Se                       | tting                             |                                   |                                   |                                   |  |
|                                                                                   | Port 01<br>OUplink1<br>OUplink2                                                                                                    | Port 02<br>OUplink1<br>OUplink2                                                                                                    | Port 03<br>OUplink1<br>OUplink2 | Port 04<br>O Uplink1<br>O Uplink2 | Port 05<br>OUplink1<br>OUplink2 | Port 06<br>O Uplink1<br>O Uplink2 | Port 07<br>OUplink1<br>OUplink2   | Port 08<br>O Uplink1<br>O Uplink2 | Port 09<br>O Uplink1<br>O Uplink2 | Port 10<br>OUplink1<br>OUplink2   | Port 11 I<br>OUplink1<br>OUplink2 |  |
|                                                                                   | Port 14<br>O Uplink1<br>O Uplink2                                                                                                    | Port 15<br>OUplink1<br>OUplink2                                                                                                    | Port 16<br>OUplink1<br>OUplink2 | Port 17<br>OUplink1<br>OUplink2   | Port 18<br>OUplink1<br>OUplink2 | Port 19<br>OUplink1<br>OUplink2   | Port 20<br>O Uplink1<br>O Uplink2 | Port 21<br>OUplink1<br>OUplink2   | Port 22<br>O Uplink1<br>O Uplink2 | Port 23<br>O Uplink1<br>O Uplink2 | Port 24 Uplink1<br>OUplink2       |  |
|                                                                                   |                                                                                                    |                                                                                                    |                                 |                                   |                                 |                                   | Clear Uplin<br>Clear Uplin        |                                   |                                   |                                   |                                   |  |
|                                                                                   |                                                                                                    |                                                                                                    |                                 |                                   |                                 |                                   | Update                            |                                   |                                   |                                   |                                   |  |
|                                                                                   |                                                                                                    |                                                                                                    |                                 |                                   |                                 |                                   |                                   |                                   |                                   |                                   |                                   |  |
| http://192.168.2.1/MISC.htm                                                       | <                                                                                                    |                                                                                                    |                                 |                                   | .10                             |                                   | 1.1                               | 1 1 1 1                           | 👩 🍚 網際網路                          | \$                                | € 100% •                          |  |

- 1. "Output Queue Aging Time" You can set queue aging time into different milliseconds or disable this function.
- 2. VLAN Striding" You can enable/disable this function.
- 3. "IGMP Snooping V1 & V2" You can enable/disable this function.
- 4. "VLAN Uplink Setting" Set "uplink1 or uplink2" or "Clear uplink1" or "Clear uplink2"
- 5. Click "Update" to confirm and finish the setting.

# Logout: You can click "Logout" to logout.

| Chttp://192.168.2.1/logout.htm - Windows Internet Explorer |                                                   |
|------------------------------------------------------------|---------------------------------------------------|
| (€) + ℓ http://192.168.2.1/logout.htm                      | 👻 🐓 🗙 Free Radio TV Customized W 🔎                |
| 🛠 🏶 🍘 http://192.168.2.1/logout.htm                        | 🗟 Skype 🔹 🏠 首頁(M) 🔹 🖶 列印(R) 🔹 🗟 網頁(P) 🖛 🖓 工具(Q) 🕇 |
| Logout?<br>(Accept (Back)                                  |                                                   |
|                                                            |                                                   |
|                                                            |                                                   |
|                                                            |                                                   |
|                                                            |                                                   |
|                                                            |                                                   |
| 完成                                                         | ○ ● #緊架網路 ※ 100% ・                                |